# **SOKKIA 古木GNSS 操作手順書** (GSX2GGD編)

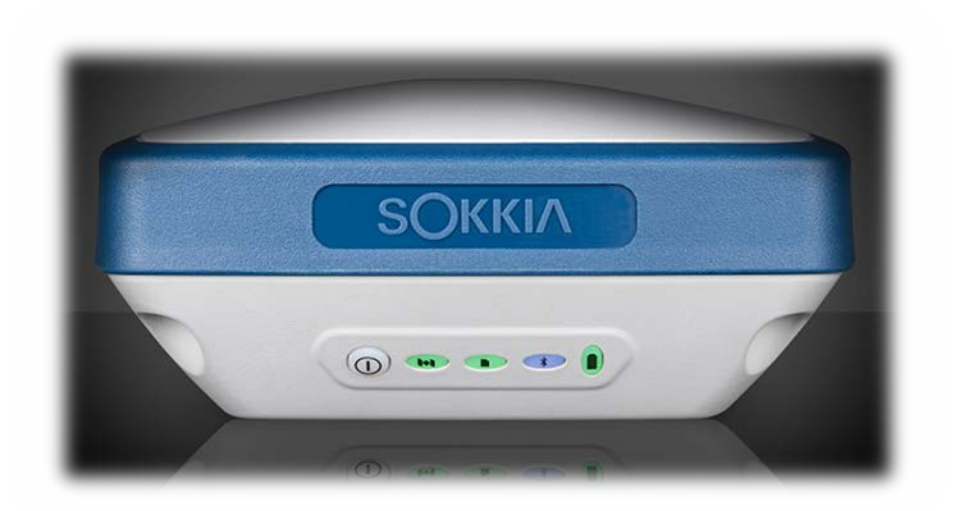

電子野帳プログラム

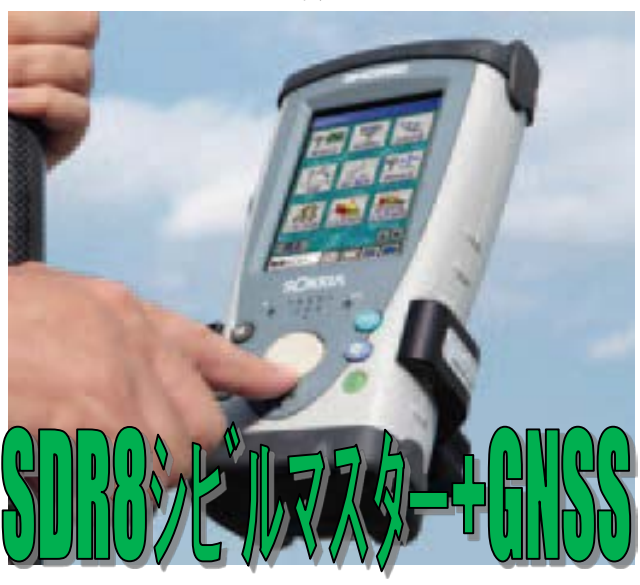

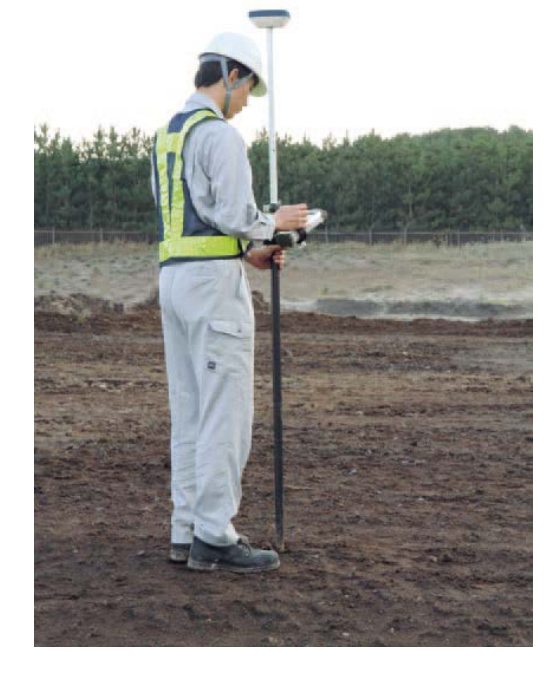

#### 株式会社 トファコンソキア ポジショニングジャハシ

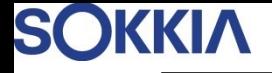

目次

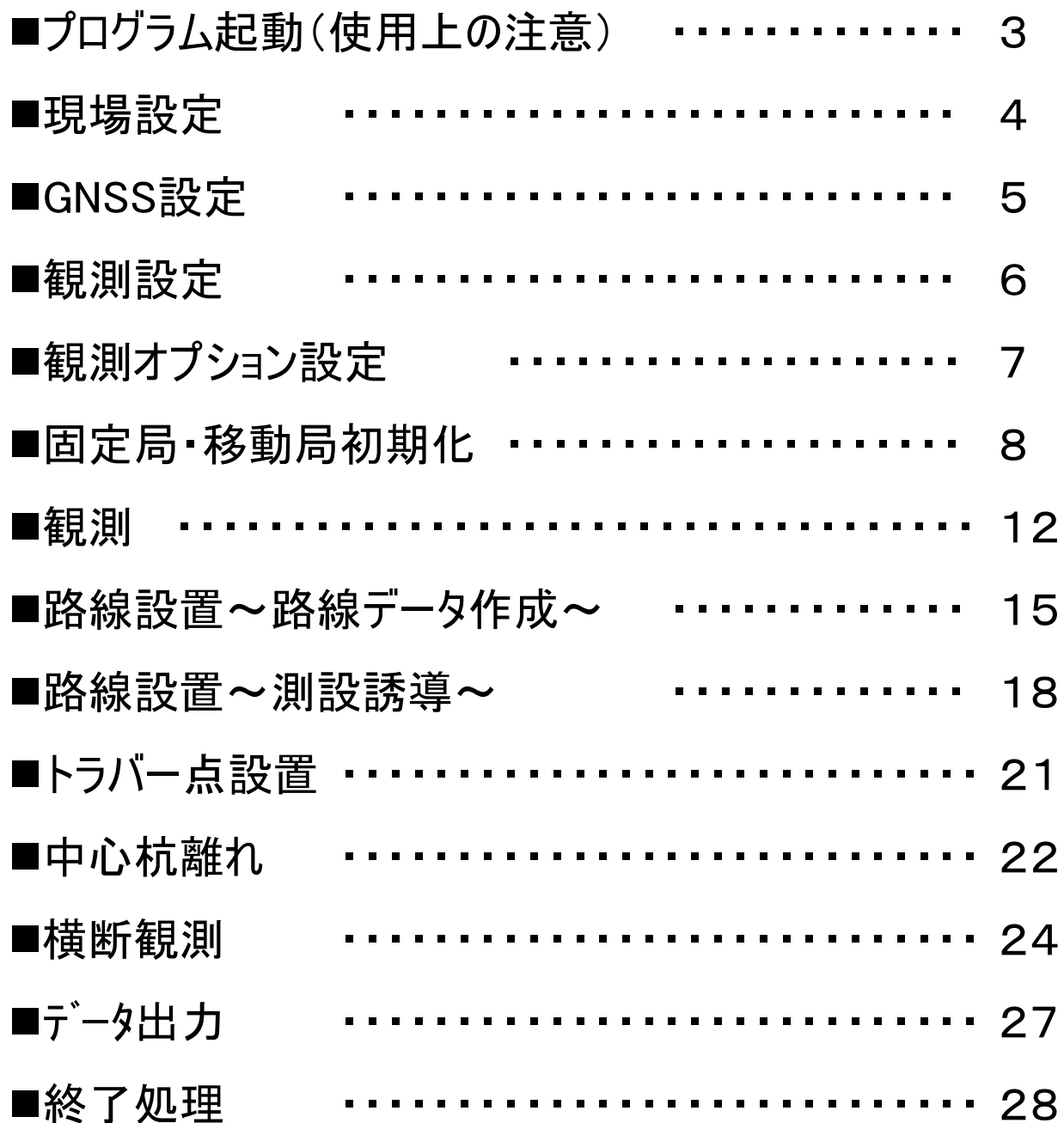

## プログラム起動(使用上の注意)

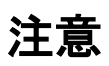

- ※1.SHC250は本体の電源OFFの状態でもメインバッテリーを消費しています。 ご使用する前には十分な充電をお願いします。
- ※2.SHC250本体の電源を落とす場合は、アプリケーションソフトを終了させて 下さい。
- ※3. 万一フリーズしてしまったばあいは本体の (■三) と (ィ ヘ ) の右斜め上を

画面が消えるまで押し続けて下さい。しばらくするとソフトリセットが行われ 通常のWindows画面が起動します。

SHC250の電源を入れる。

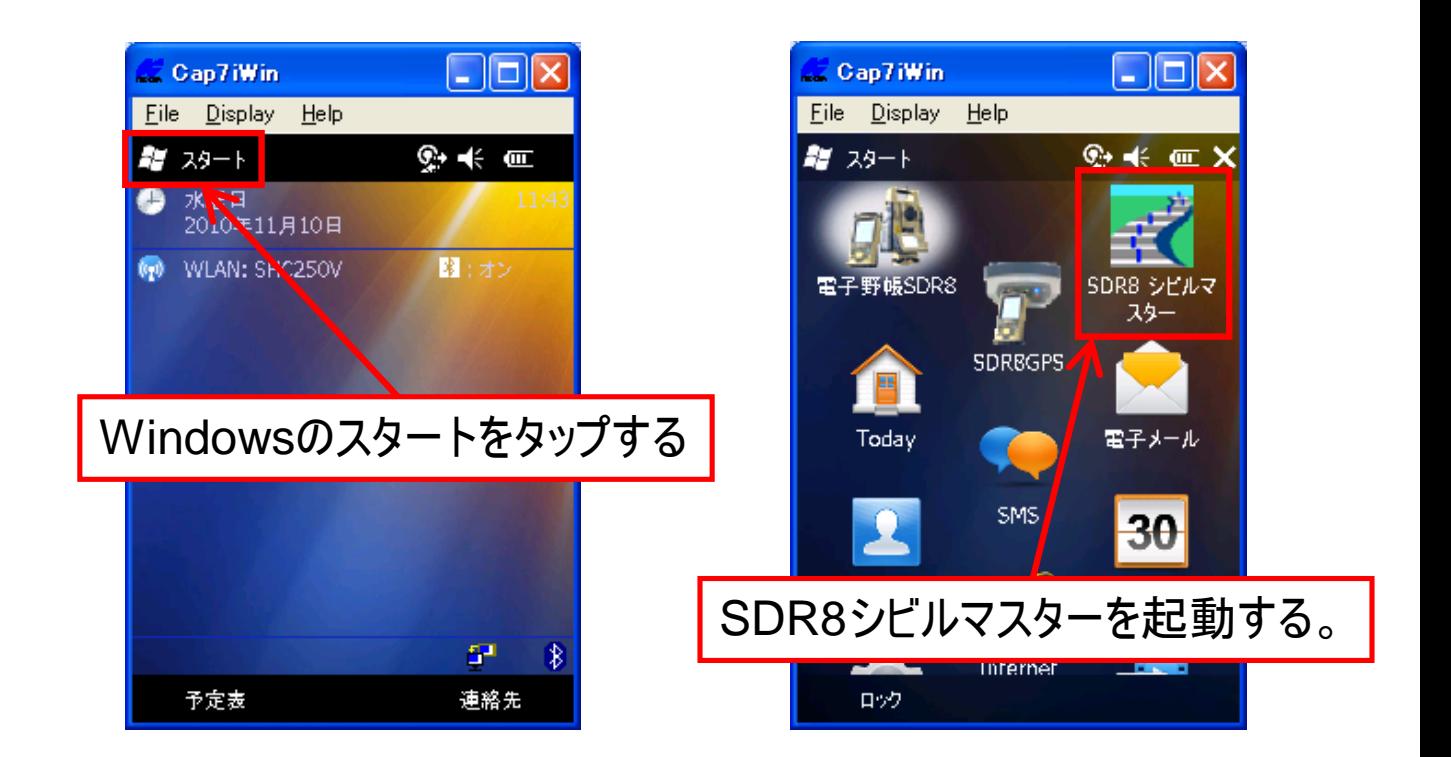

## 現場設定

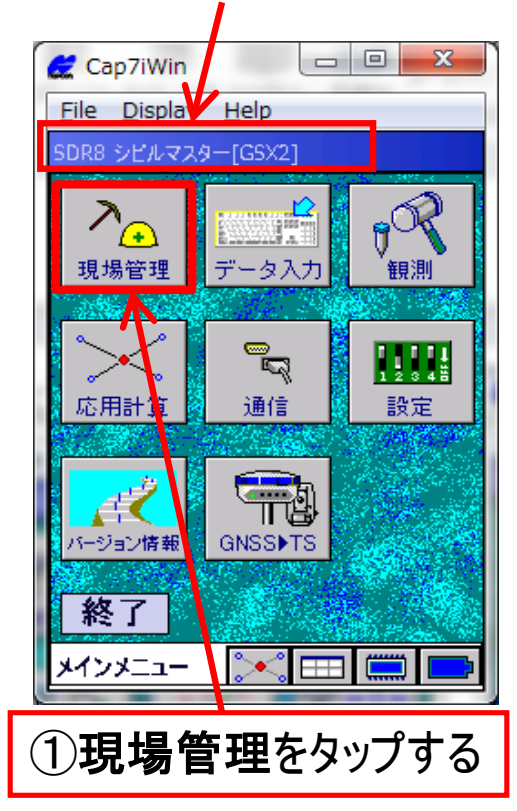

#### 現在選択されている現場名が表示されています。

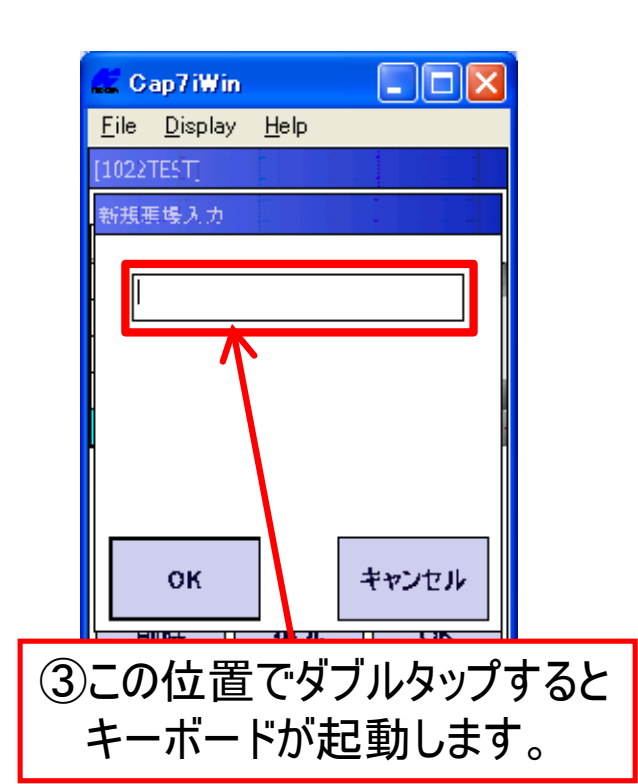

#### 現在選択されている現場は水色で表示されています。

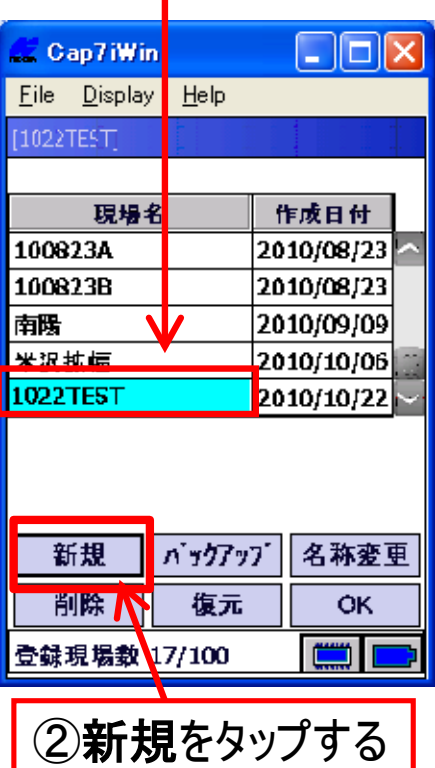

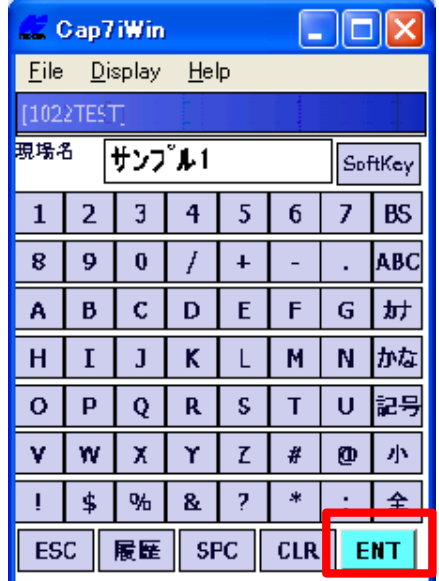

④現場名を入力後**[ENT]**を押す。

## GNSS設定

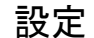

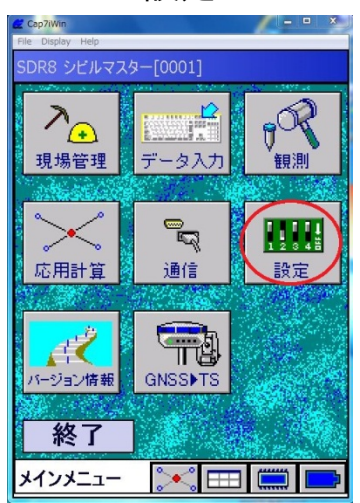

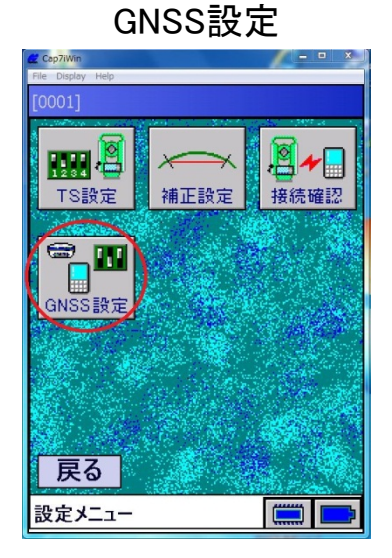

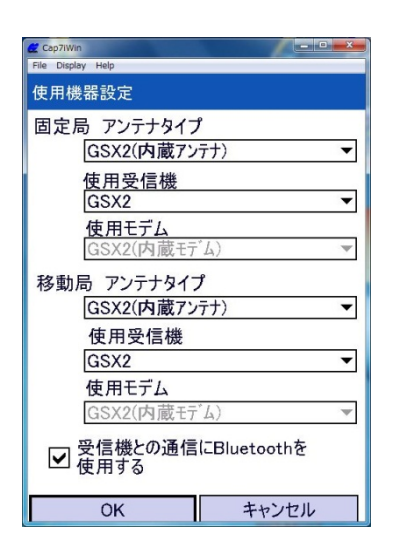

#### 固定局アンテナタイプ選択 固定局受信機選択 Can<sup>7</sup>iVin

 $\overline{a}$   $\overline{a}$   $\overline{x}$   $\overline{a}$ 

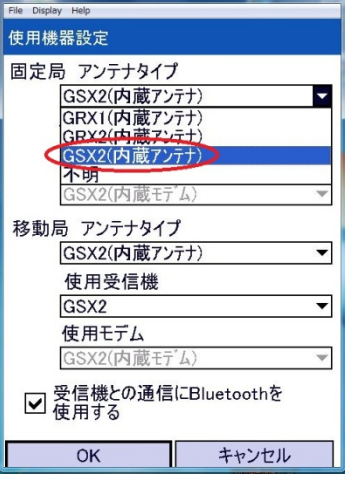

#### 移動局アンテナタイプ選択 移動局受信機選択

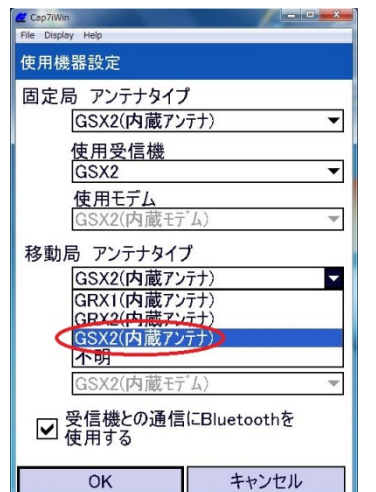

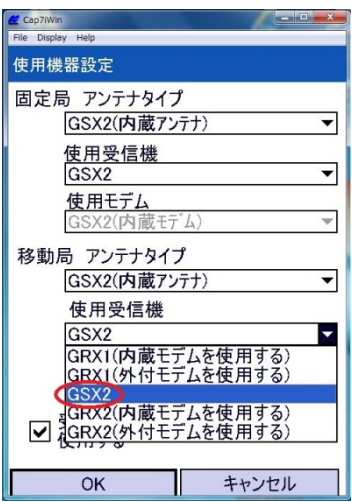

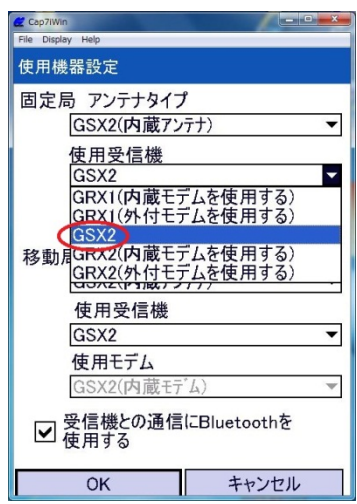

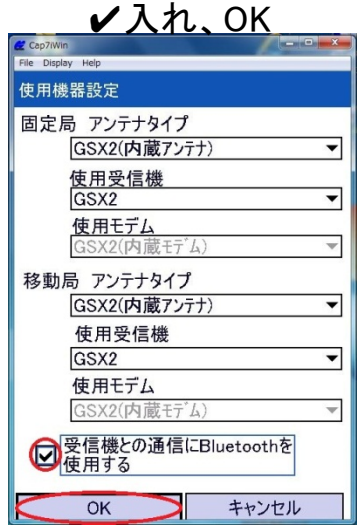

## 観測設定

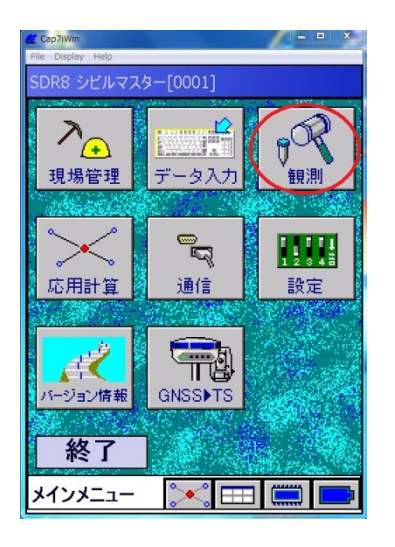

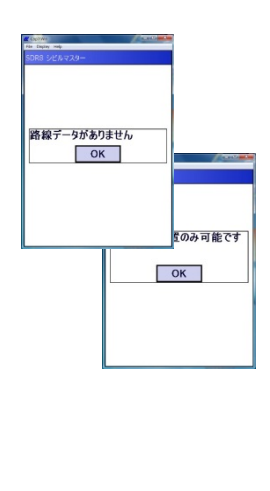

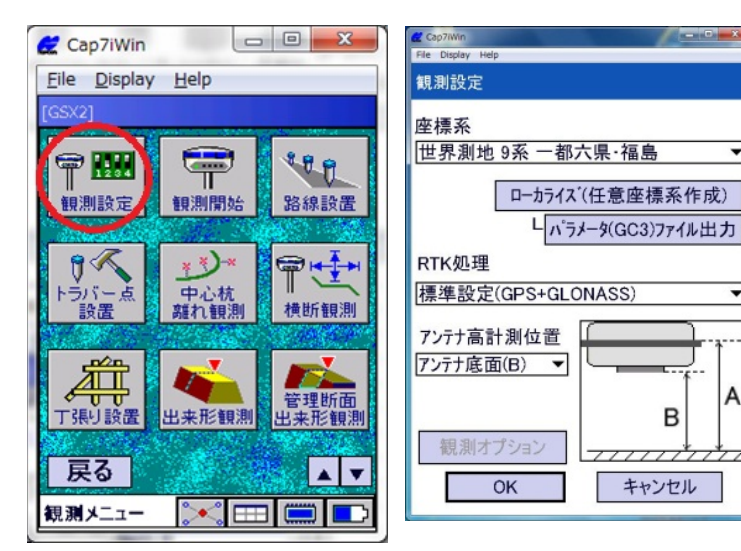

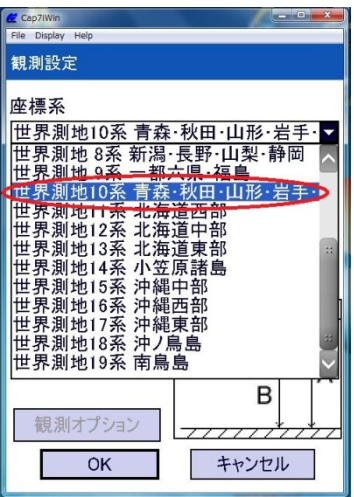

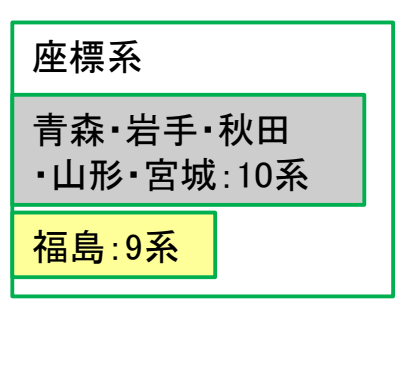

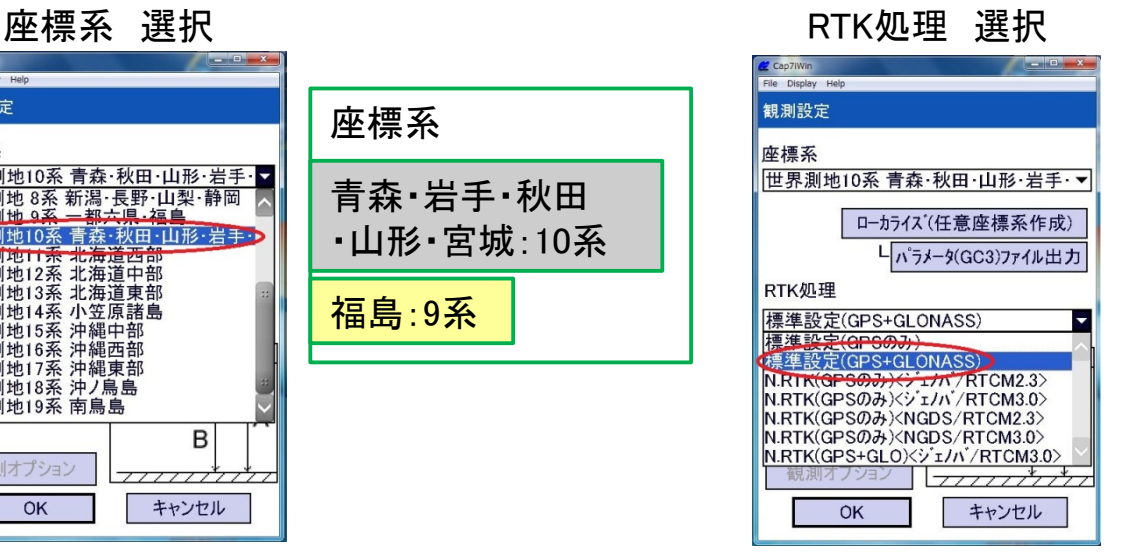

#### アンテナ高計測位置選択 OK

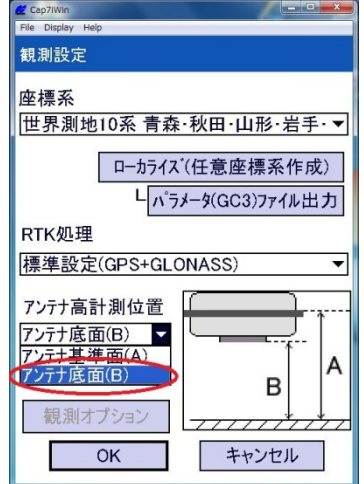

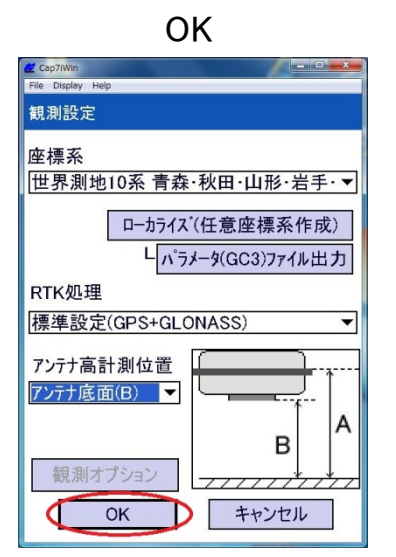

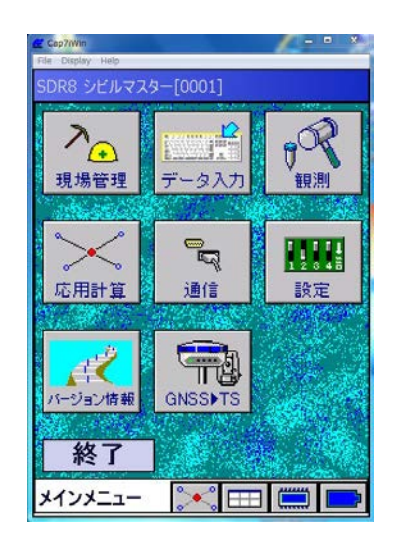

न

A

## 観測オプション設定

観測時のオプション設定が可能 デモ時、変更した方が良い項目:観測-観測回数 その他の項目はデフォルトのままで良い。

#### 観測設定を選択

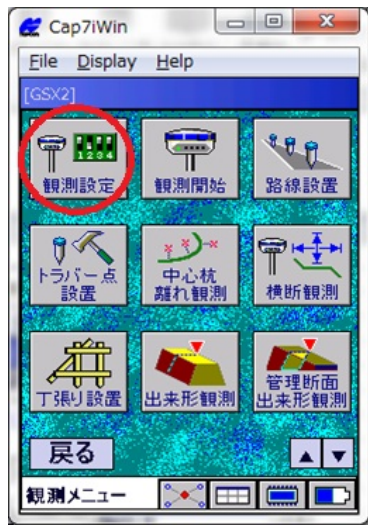

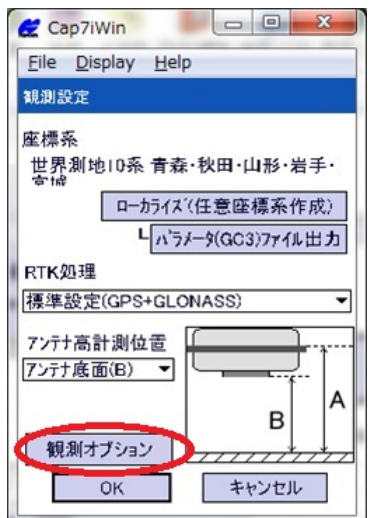

#### 観測オプションを選択 観測-観測回数を選択

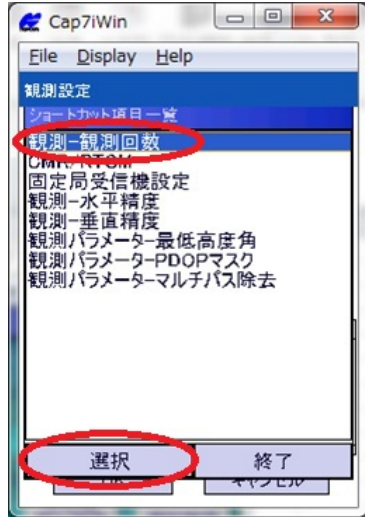

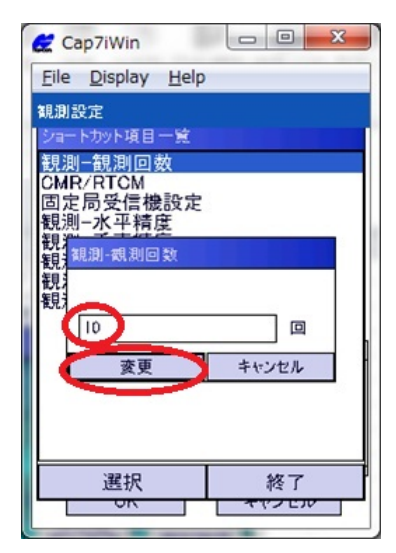

デフォルト:10回 デモ時:3回程度で良い

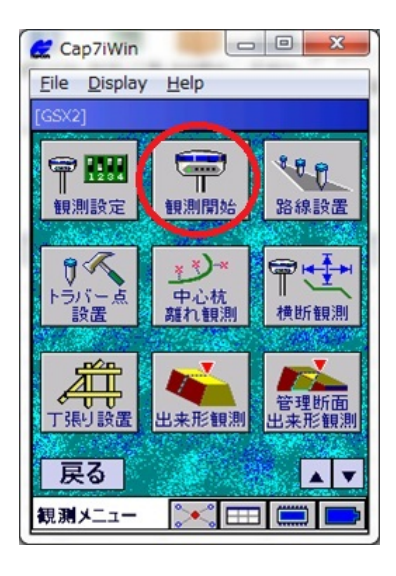

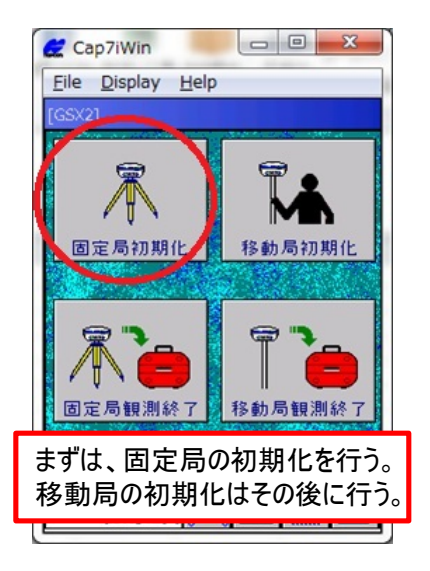

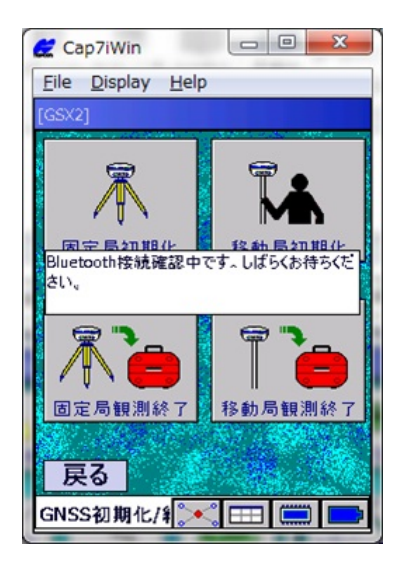

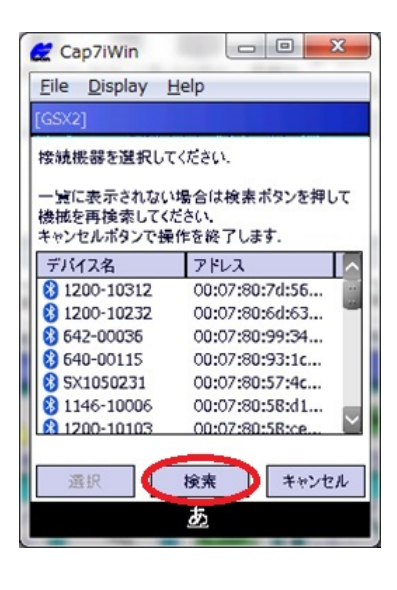

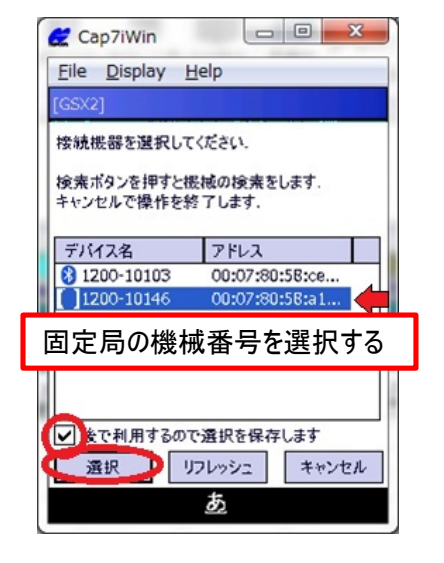

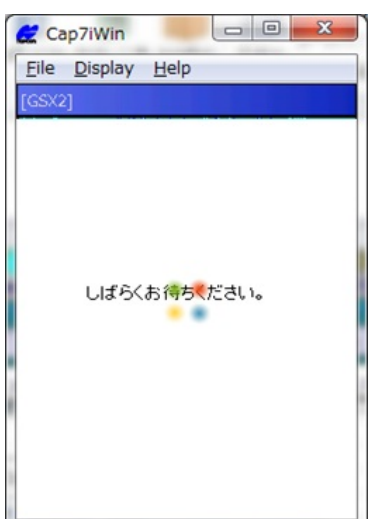

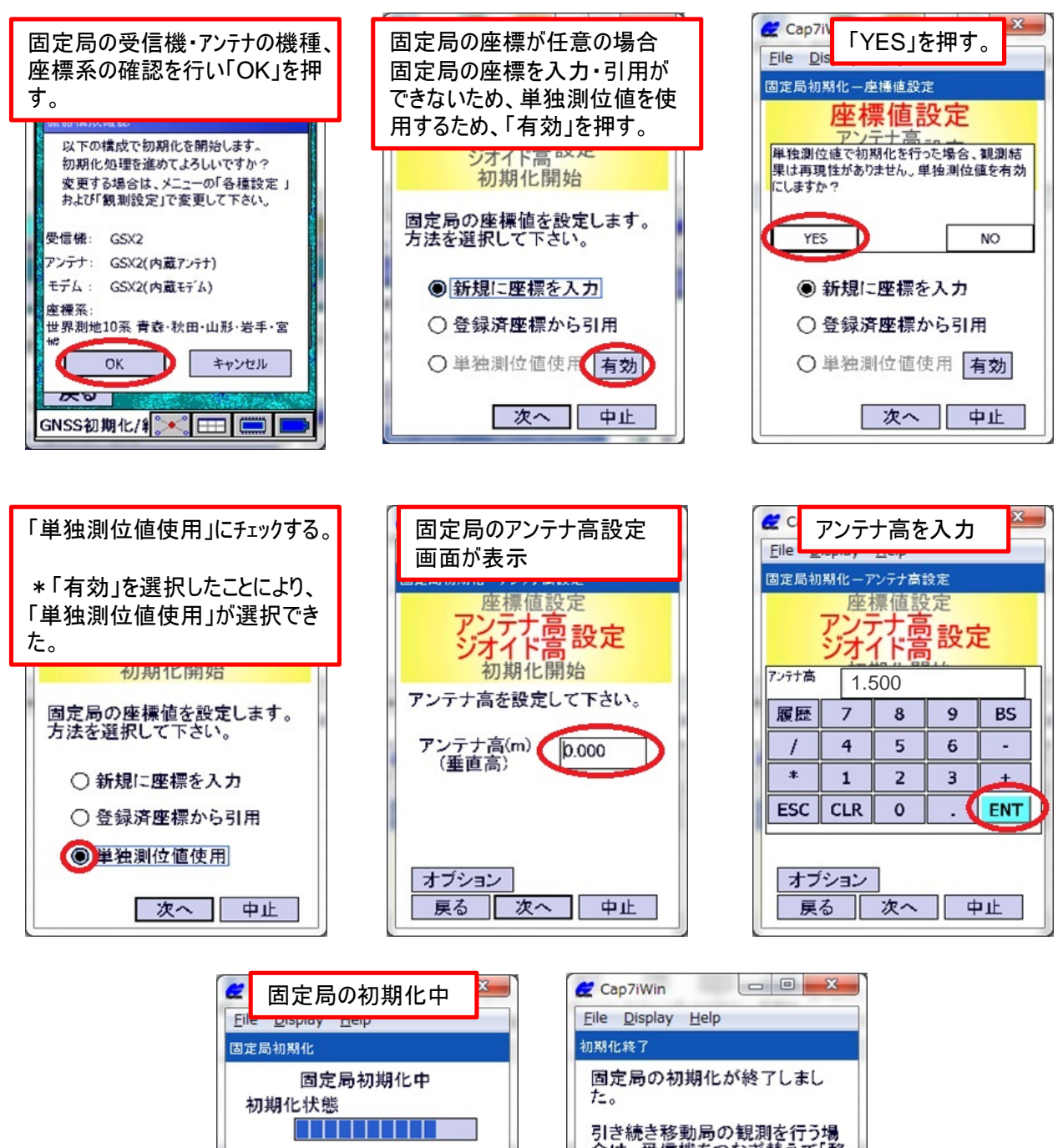

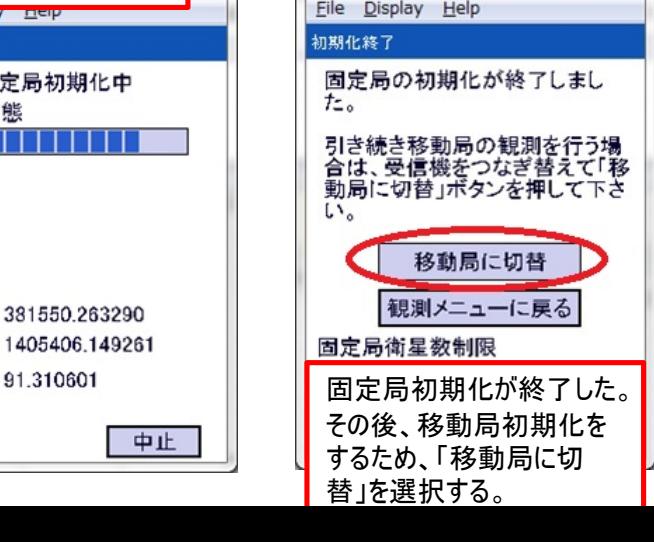

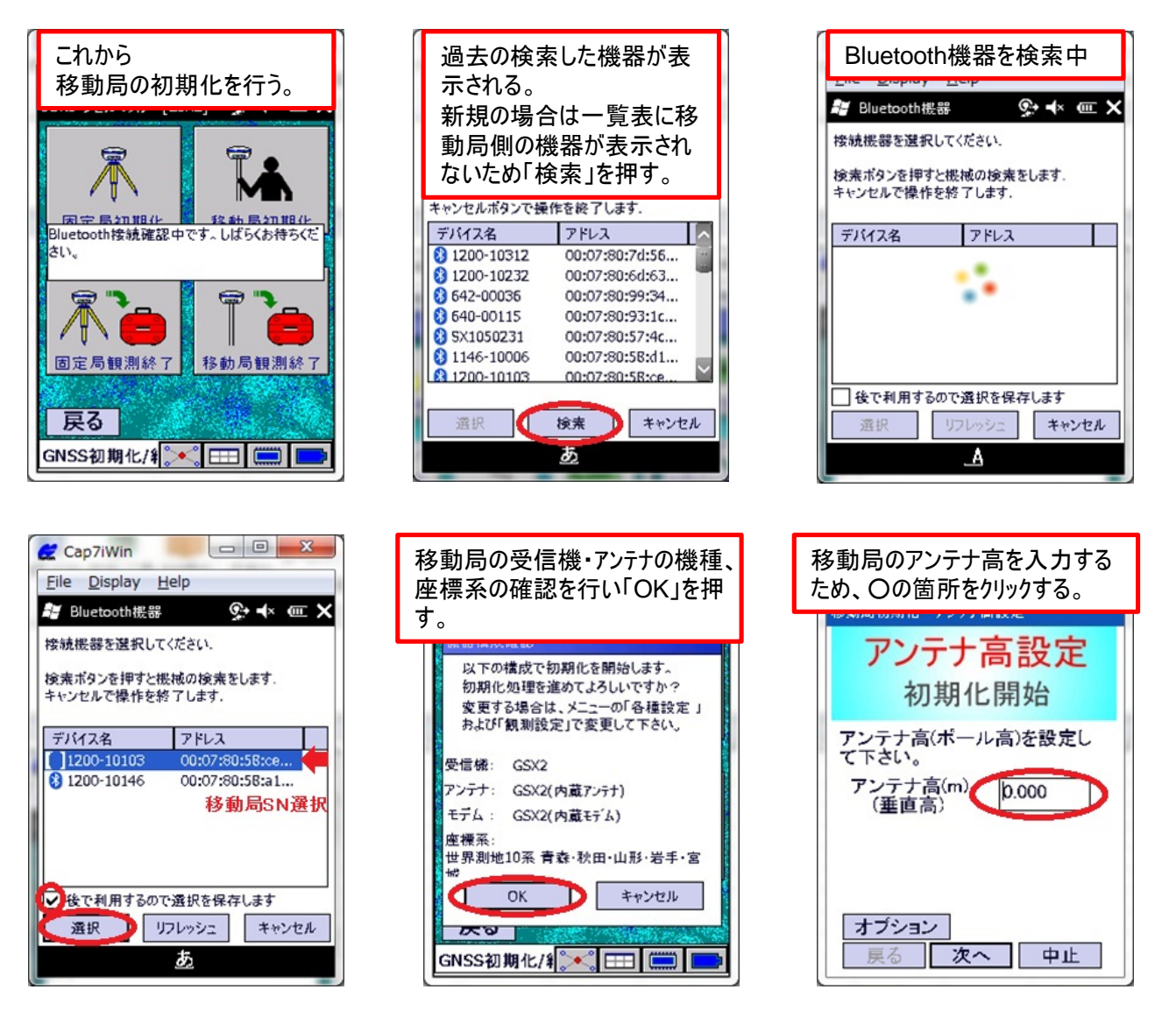

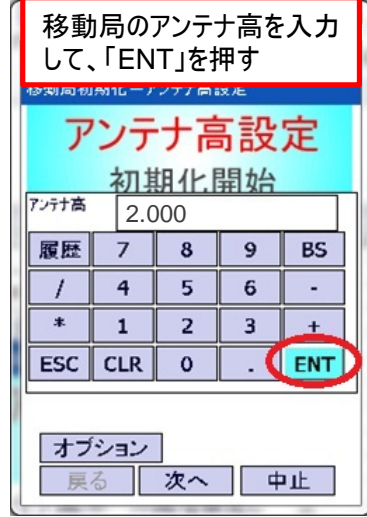

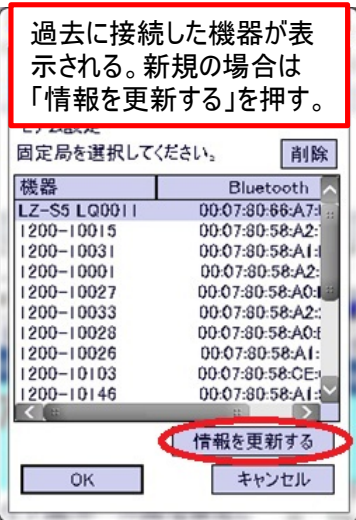

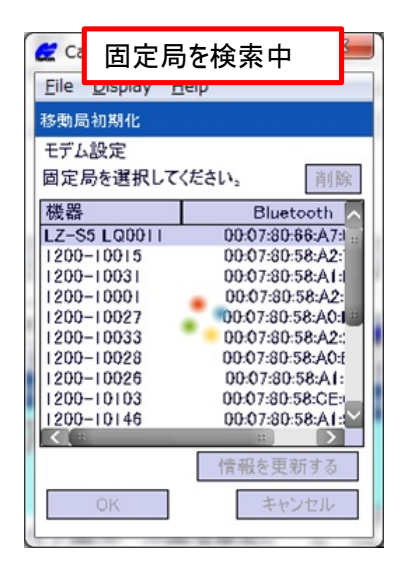

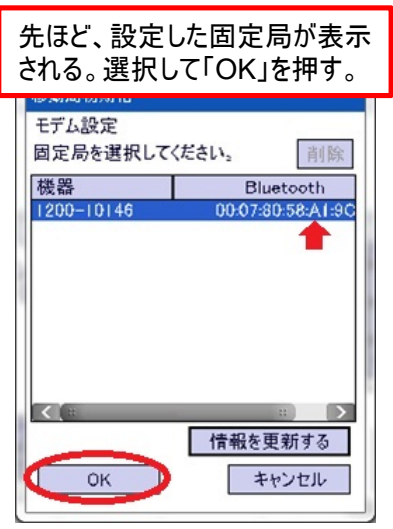

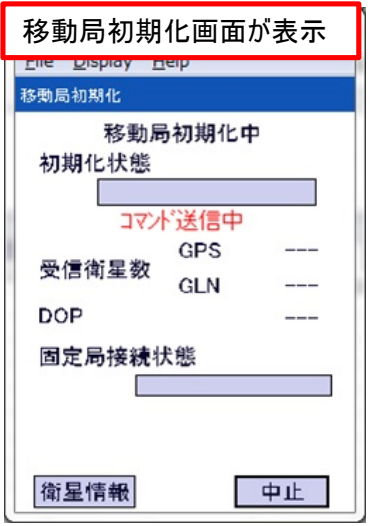

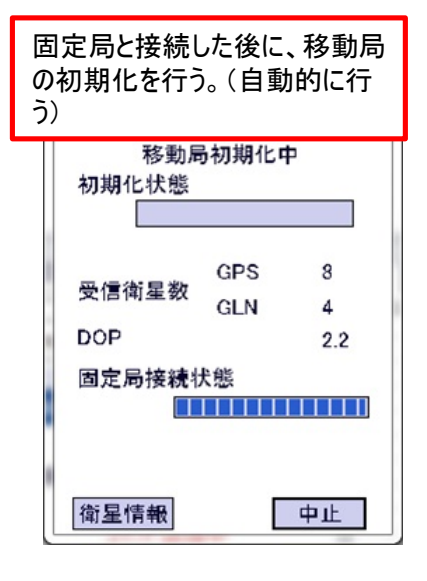

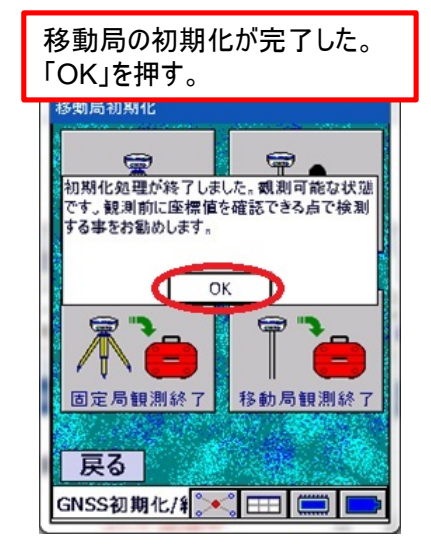

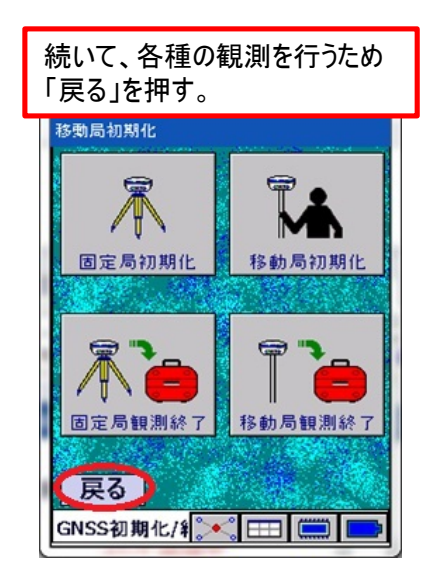

観測

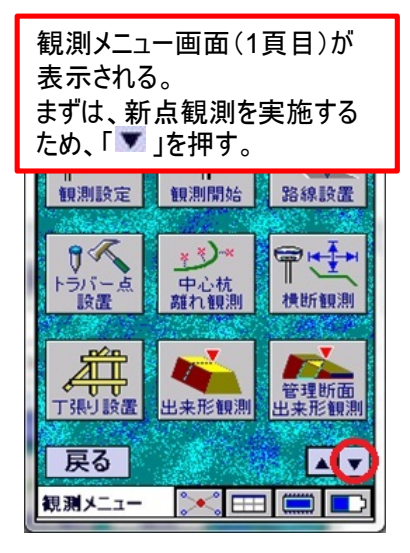

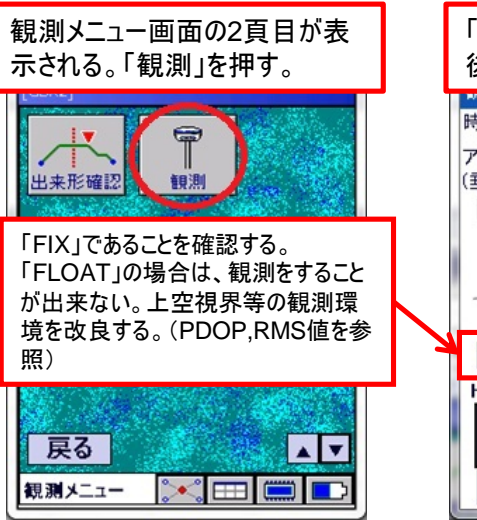

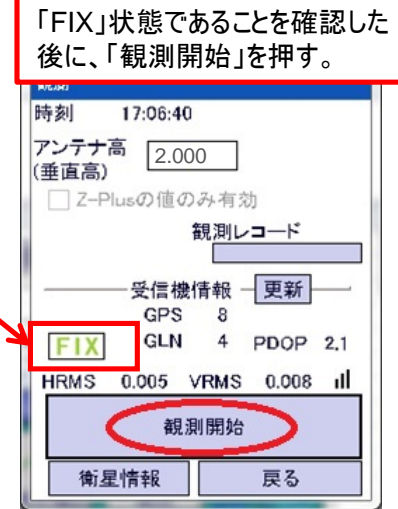

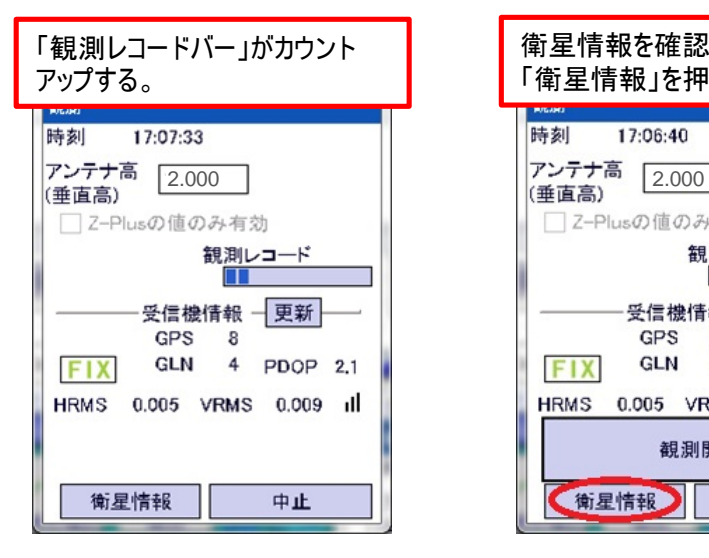

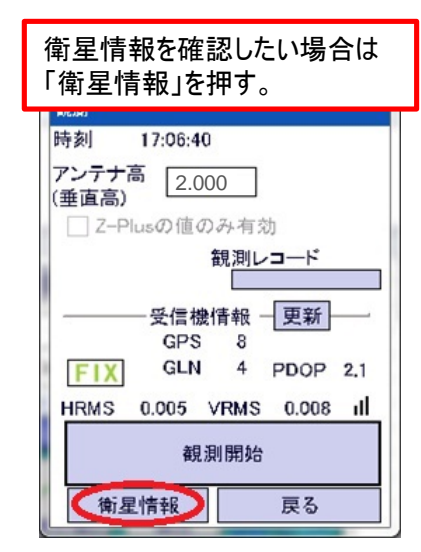

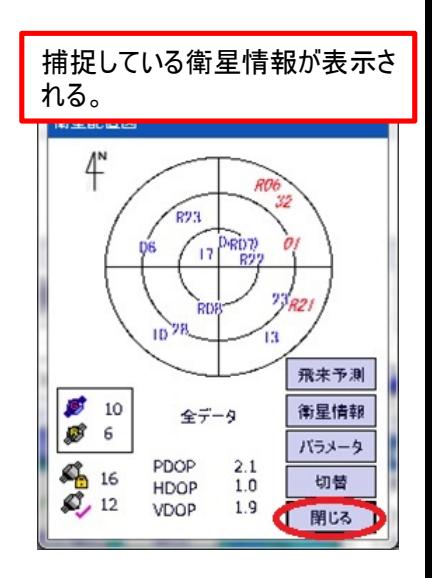

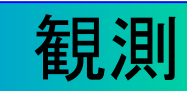

観測が完了した。 観測データ(座標)を登録する ため、点名を入力する。○箇 所をクリックする。

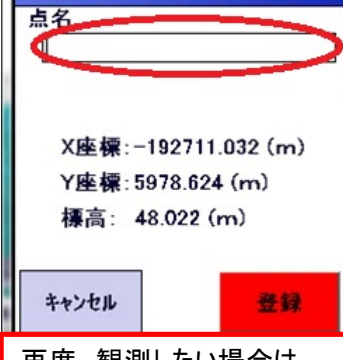

再度、観測したい場合は 「キャンセル」を押す。 前の画面に戻り、再度 「観測開始」を押して観測を実 施することが出来る。

1点目のデータが記録(登録) された。

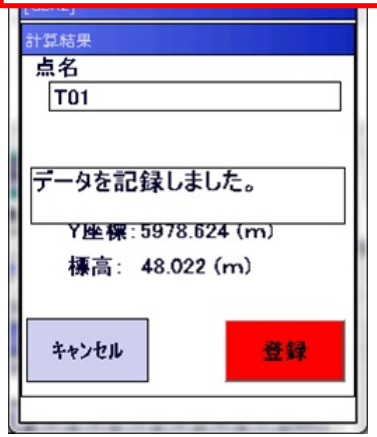

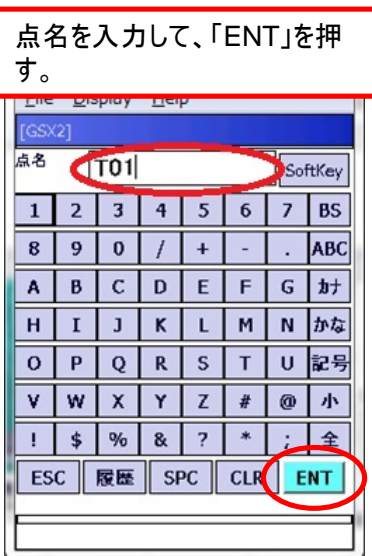

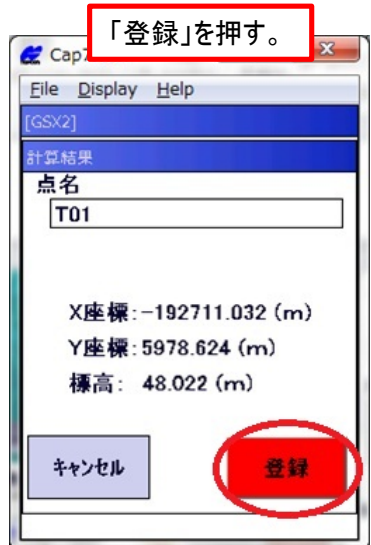

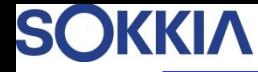

観測

\*2点目の観測位置は、路線の終点をすることを考慮して、 最短でも1点目から5m以上離れた位置がベター

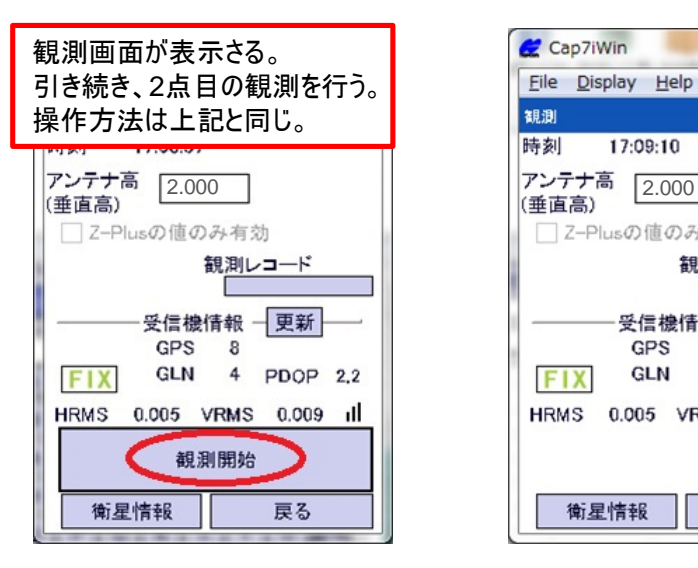

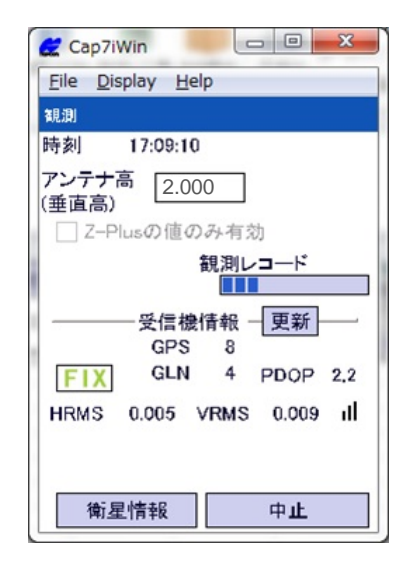

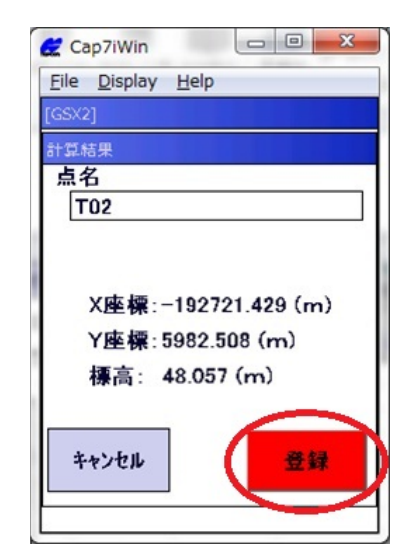

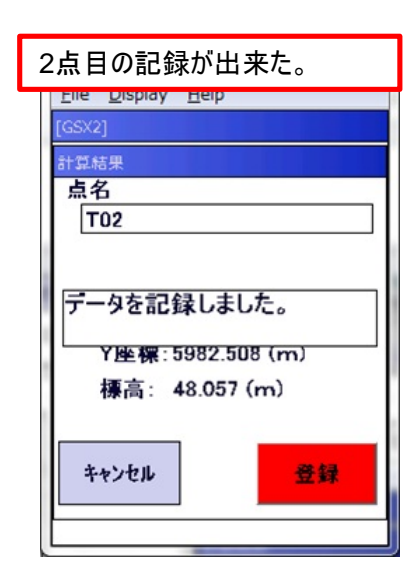

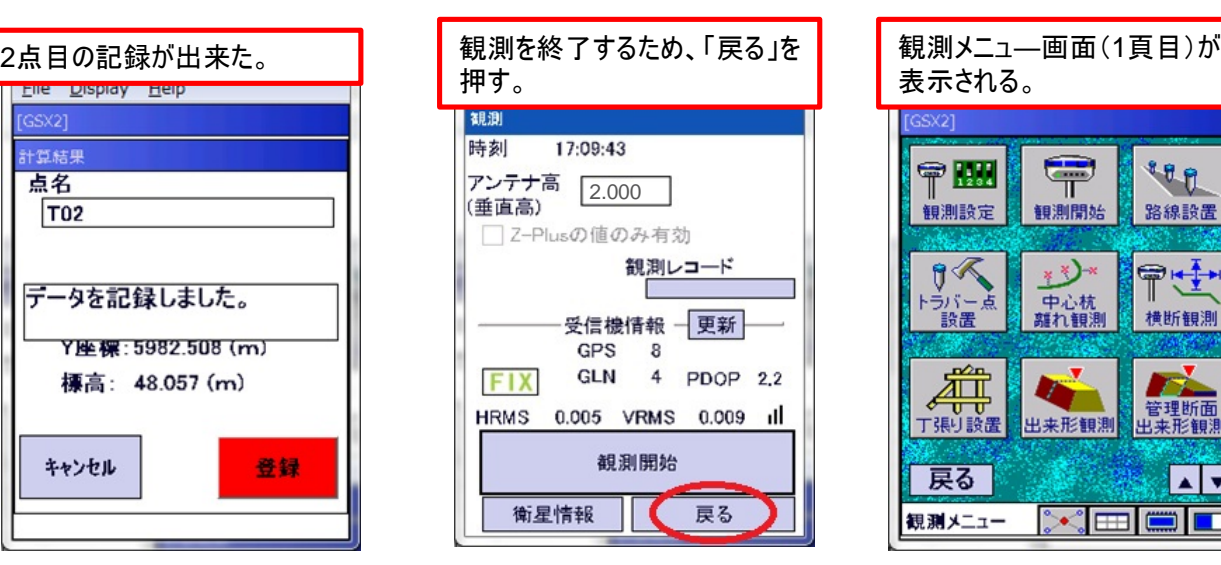

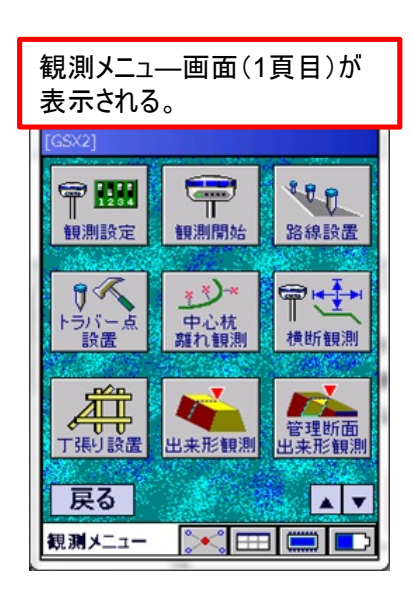

## 名線記置~路線データ作成~

路線設置、中心杭離れ観測、横断観測を実施するため 先ほど観測した2点を使って路線データ(直線)を作成する。

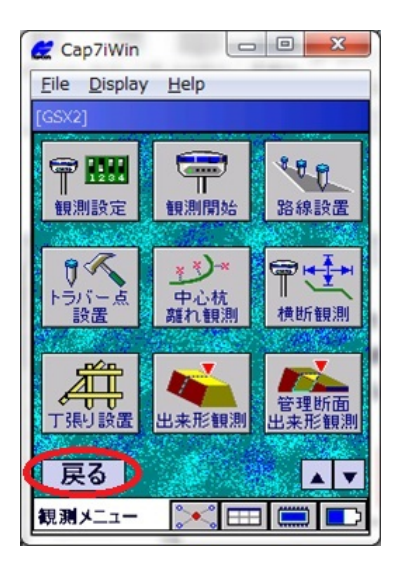

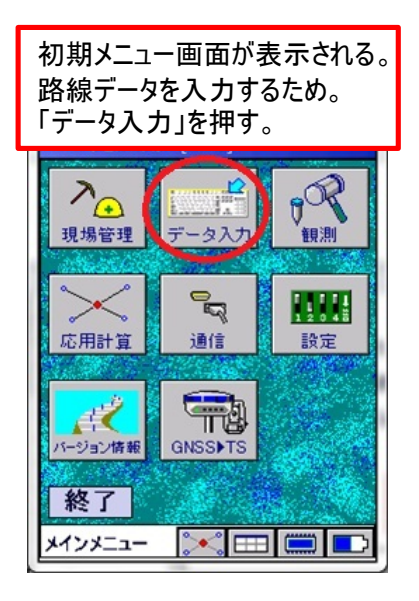

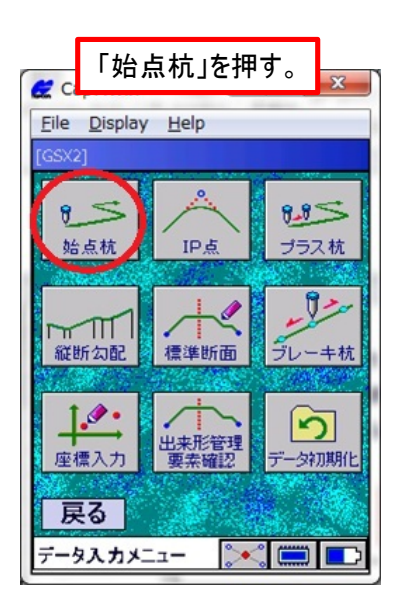

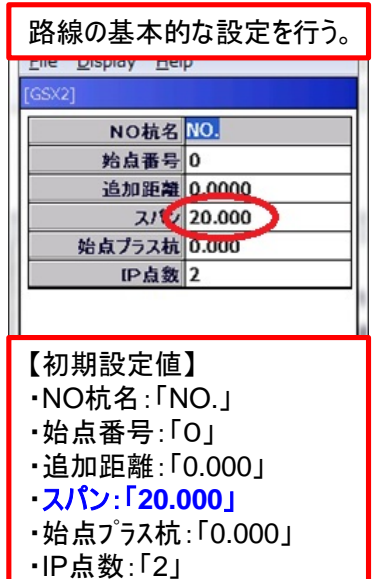

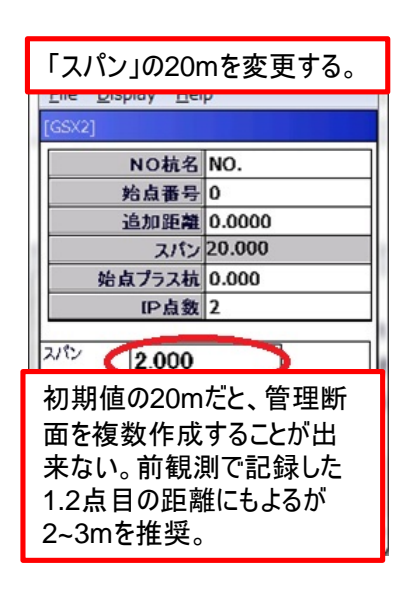

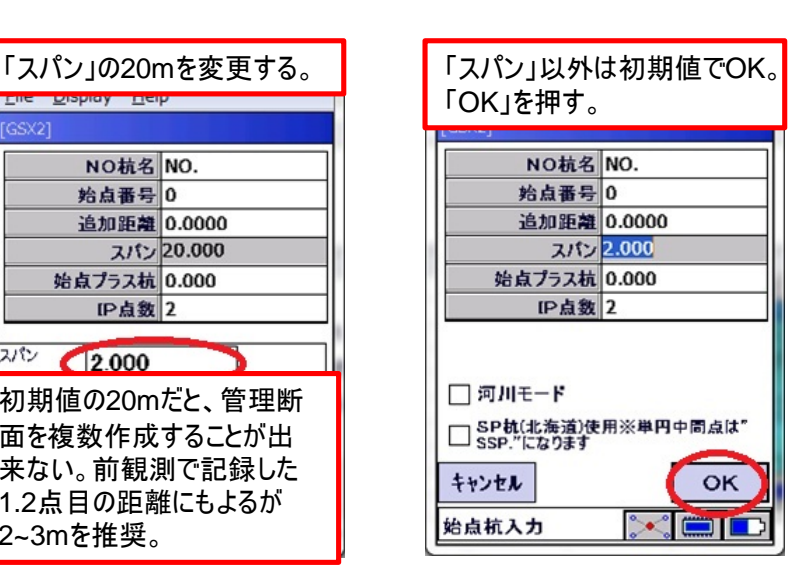

## 名線記置~路線データ作成~

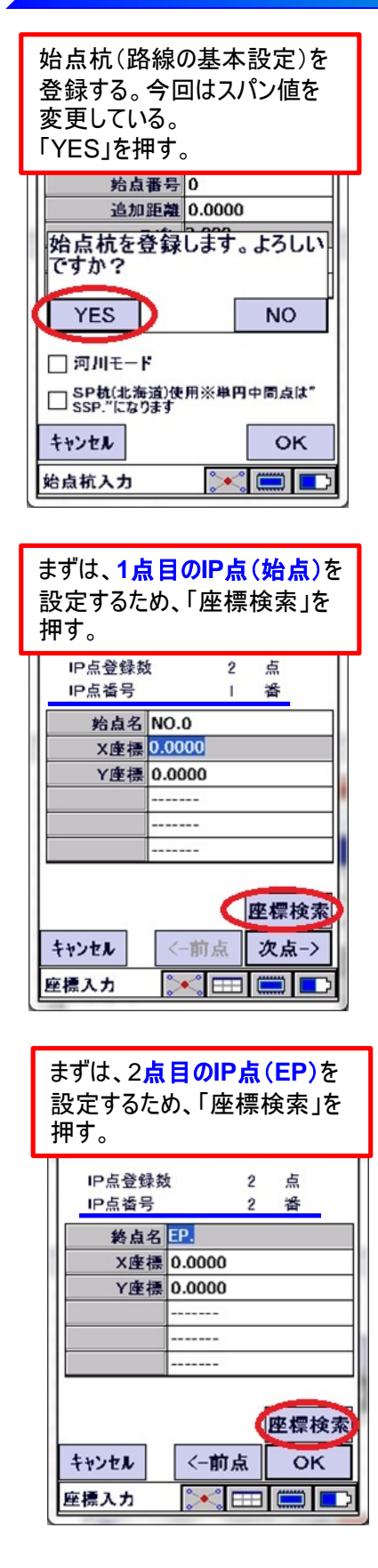

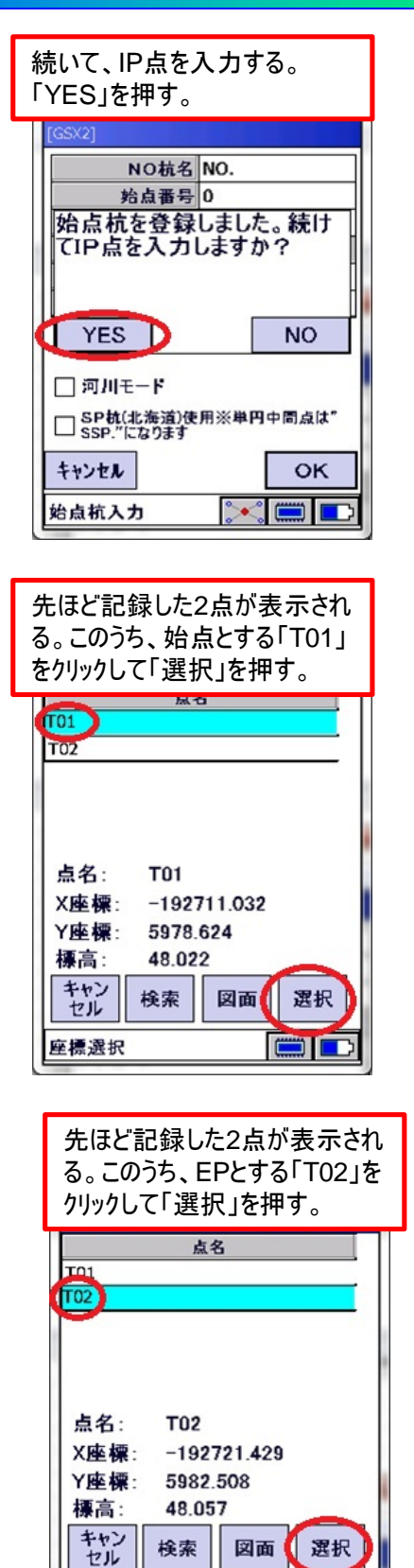

座標選択

 $\Box$ 

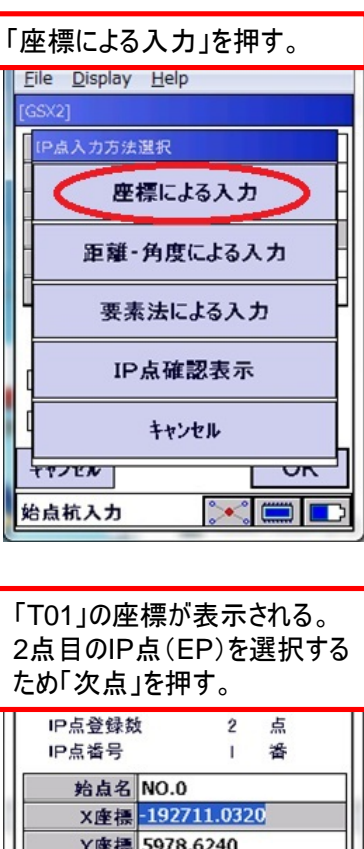

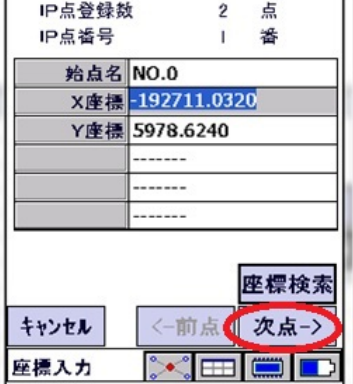

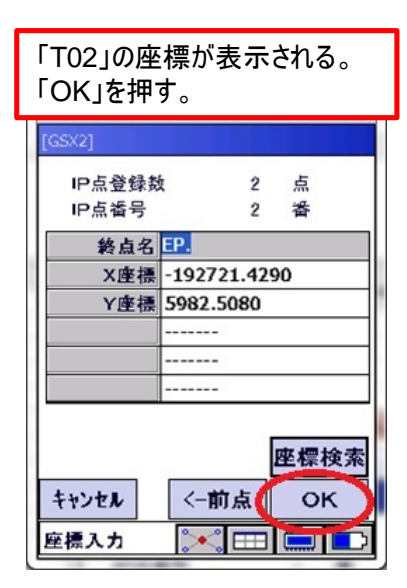

## 路線読者~路線データ作成~

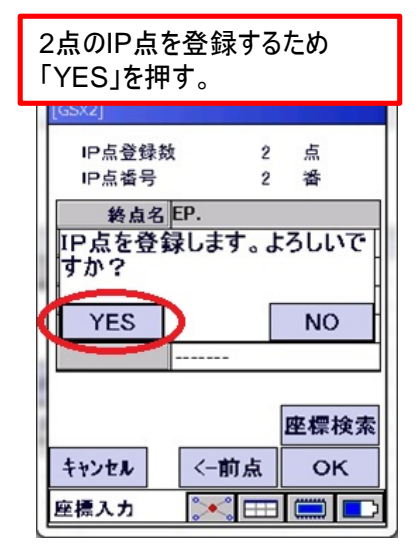

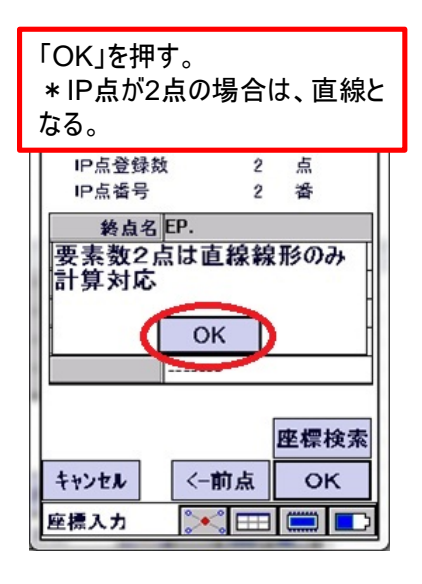

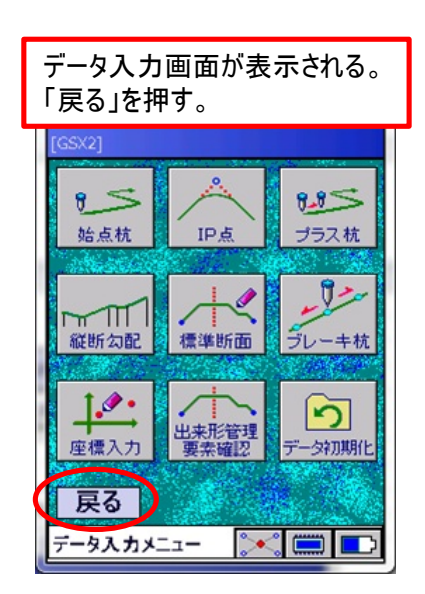

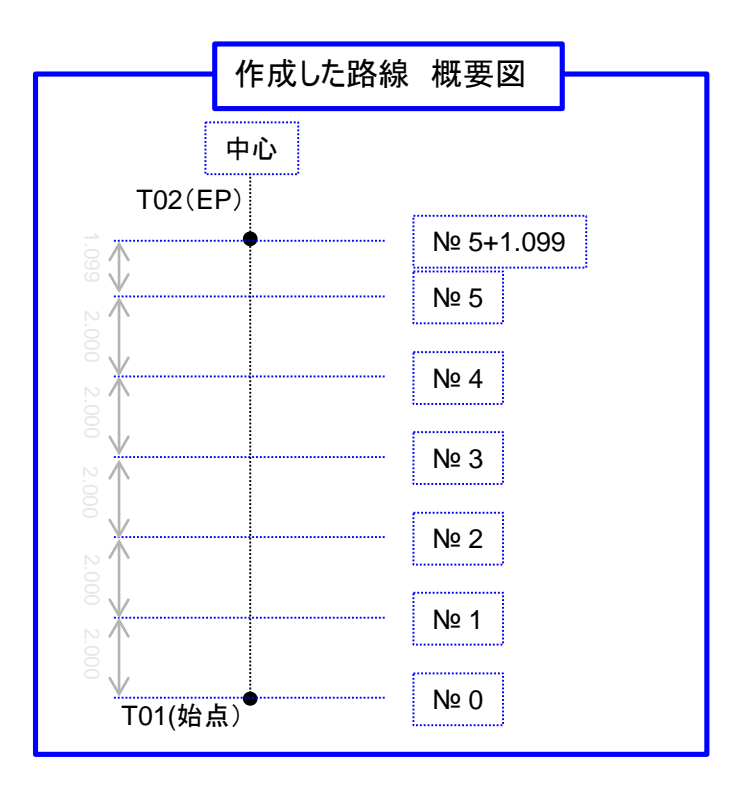

## 路線設置~測設誘導~

路線上の任意の位置を杭打ちできる。

ここでは、№1+1,000 L1,000の位置を杭打ちする。

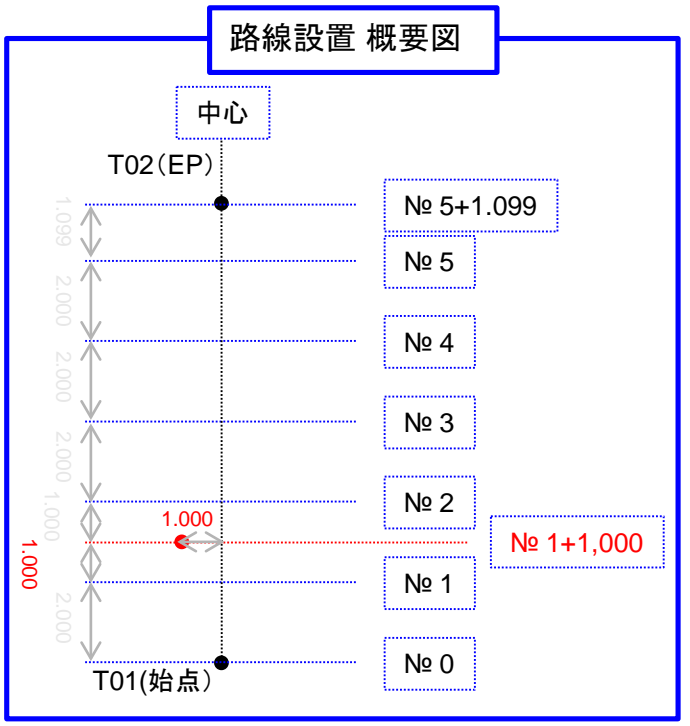

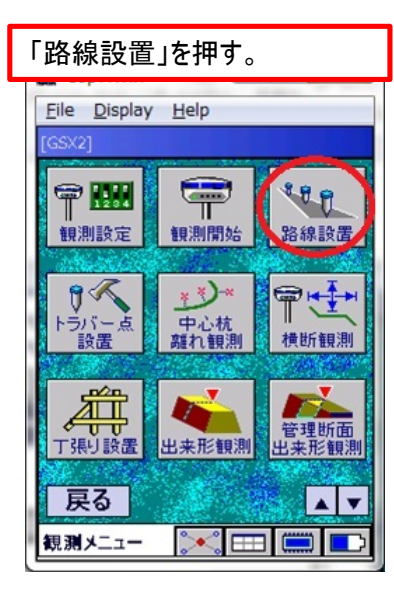

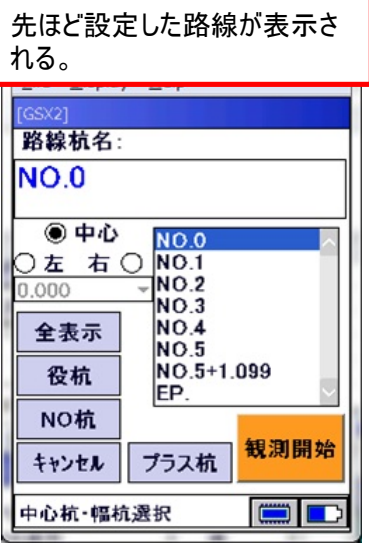

## 路線設置~測設誘導~

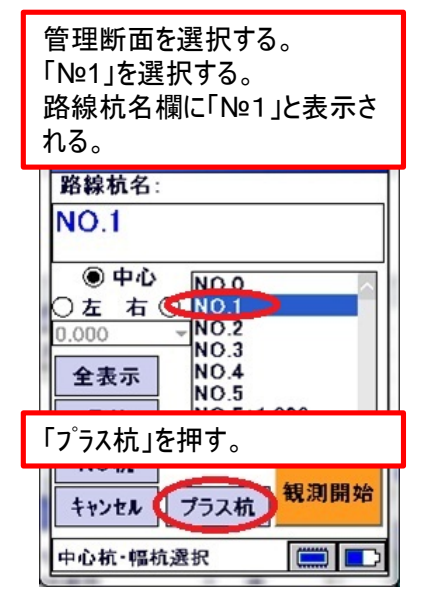

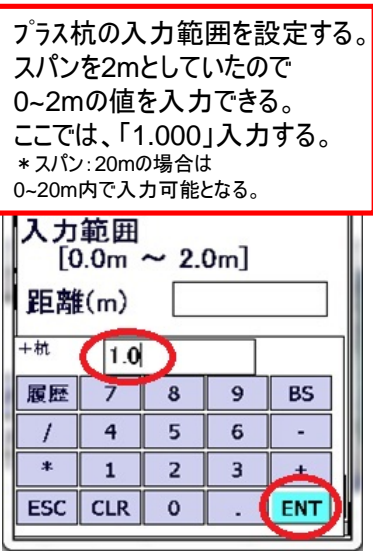

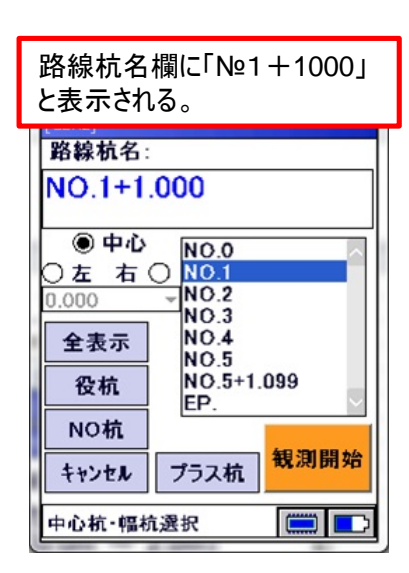

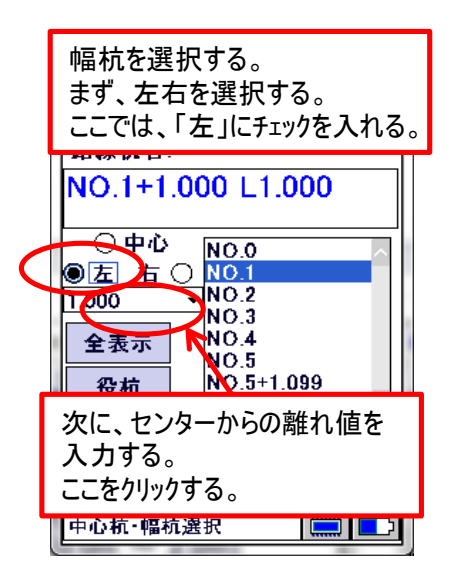

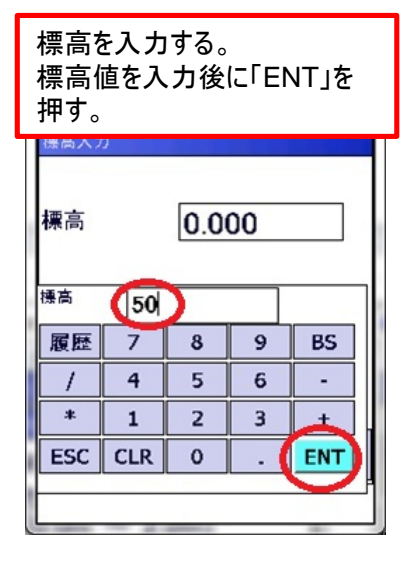

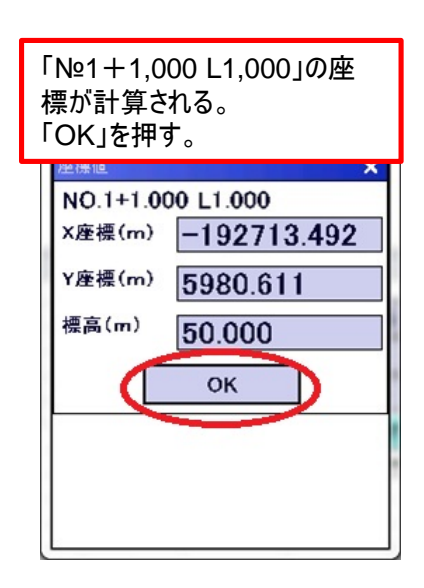

## 路線設置~測設誘導~

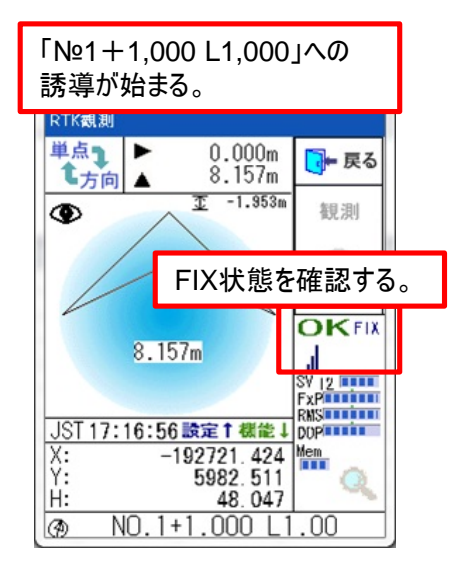

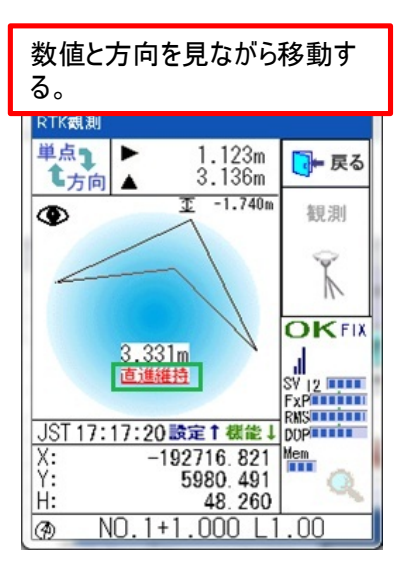

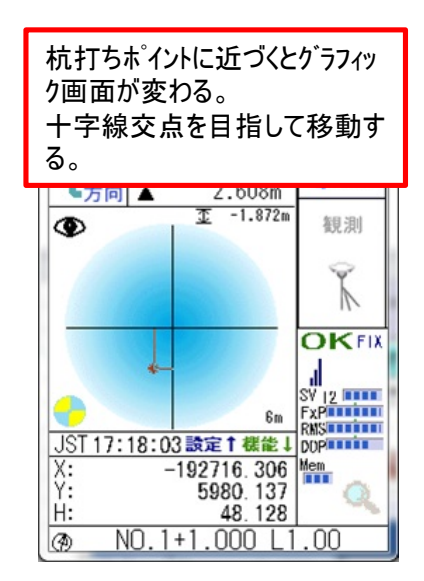

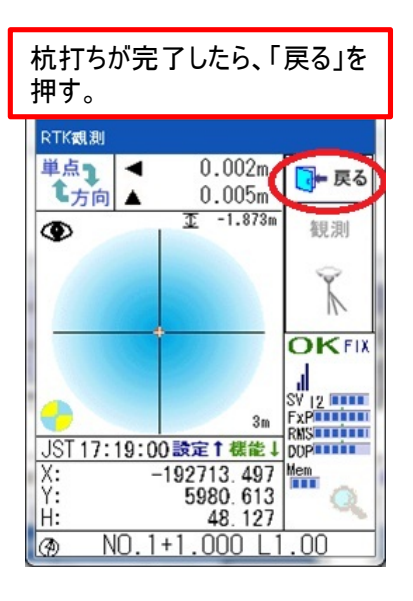

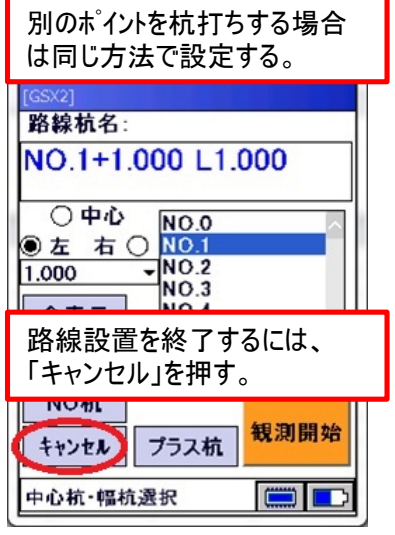

## トラバー点設置

トラバー設置と路線設置の違い

・トラバー点設置:予め、座標データを入力する必要があり、入力済みの点の設置(杭打ち)が出来る。 ・路線設置:予め、路線データを入力する必要があり、その場で幅杭設置が出来る。

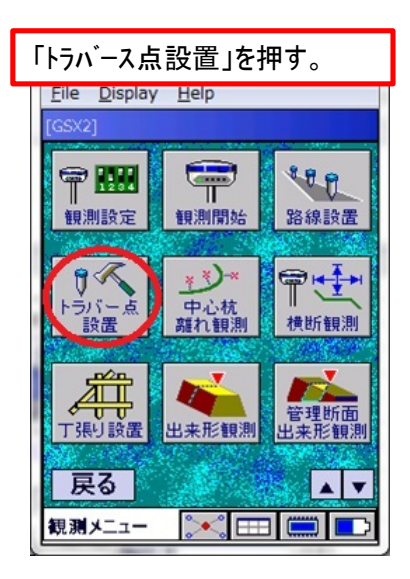

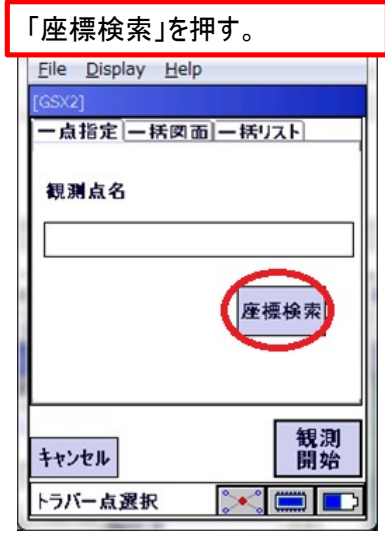

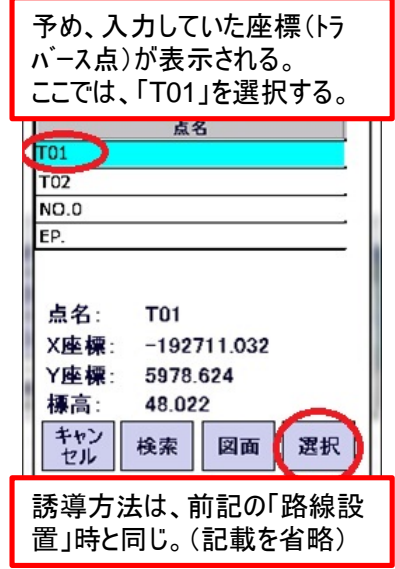

## 中心杭離れ

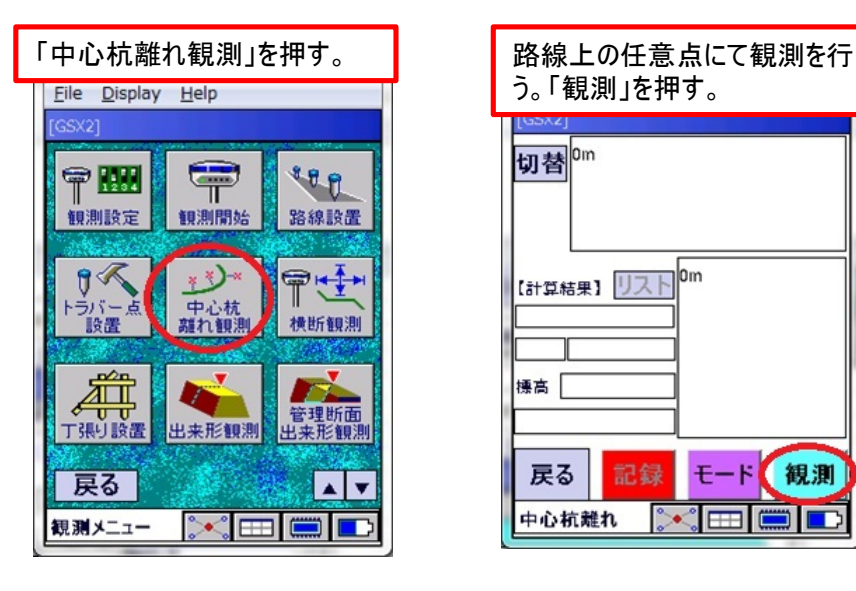

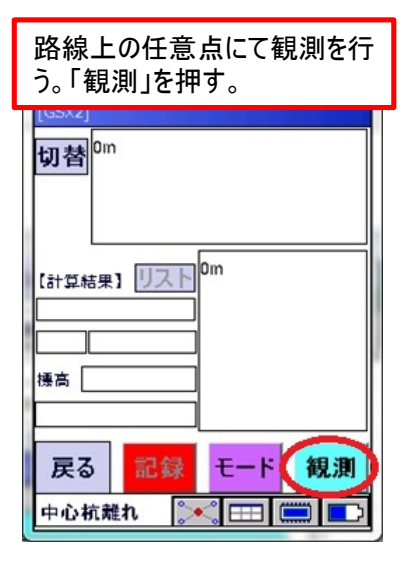

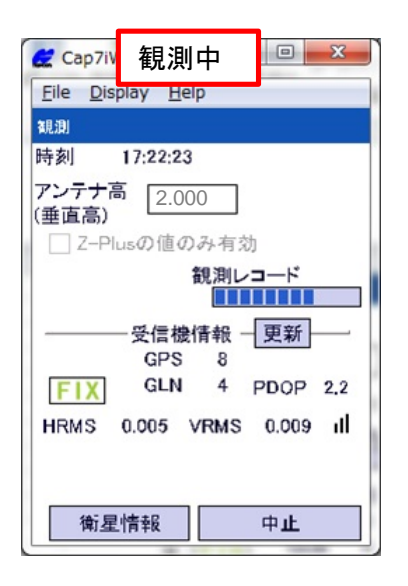

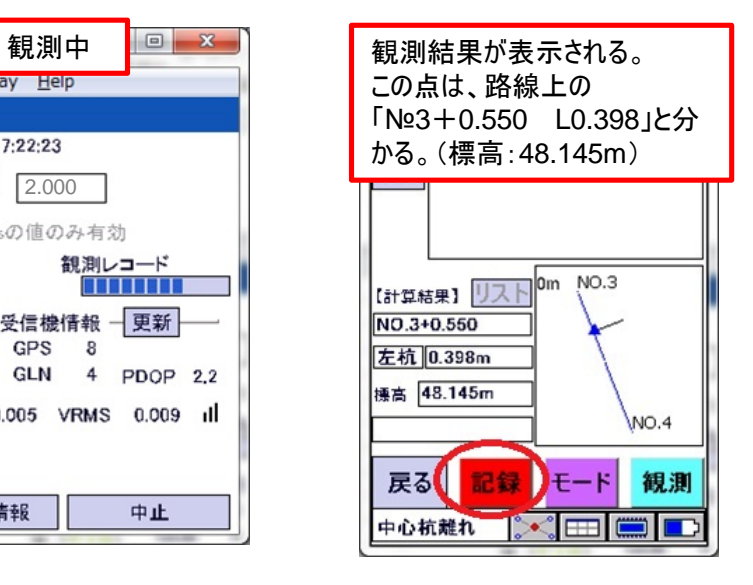

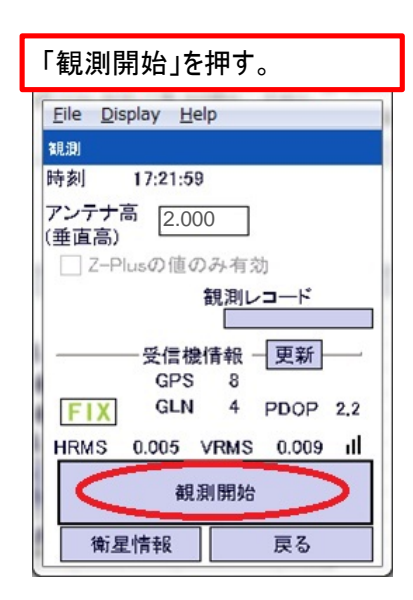

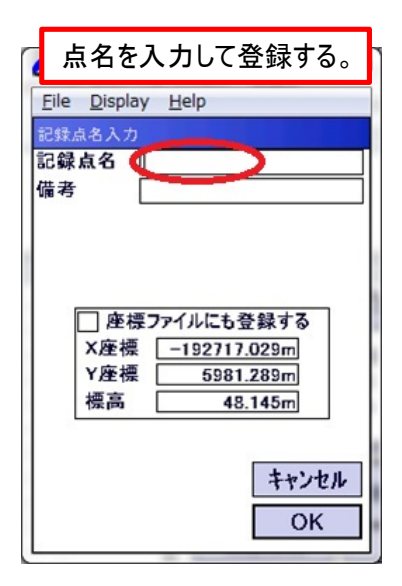

## 中心杭離れ

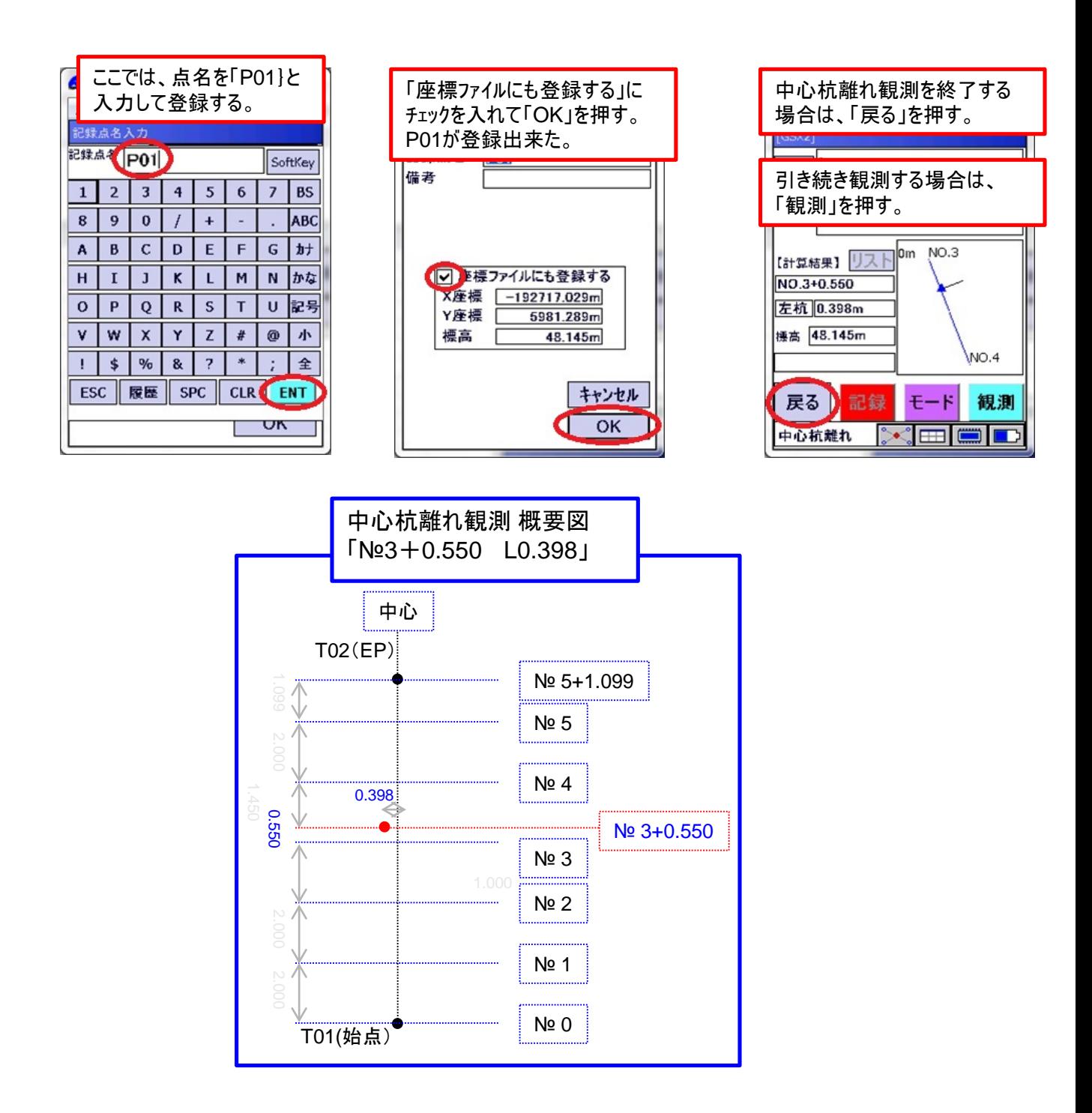

## 横断観測

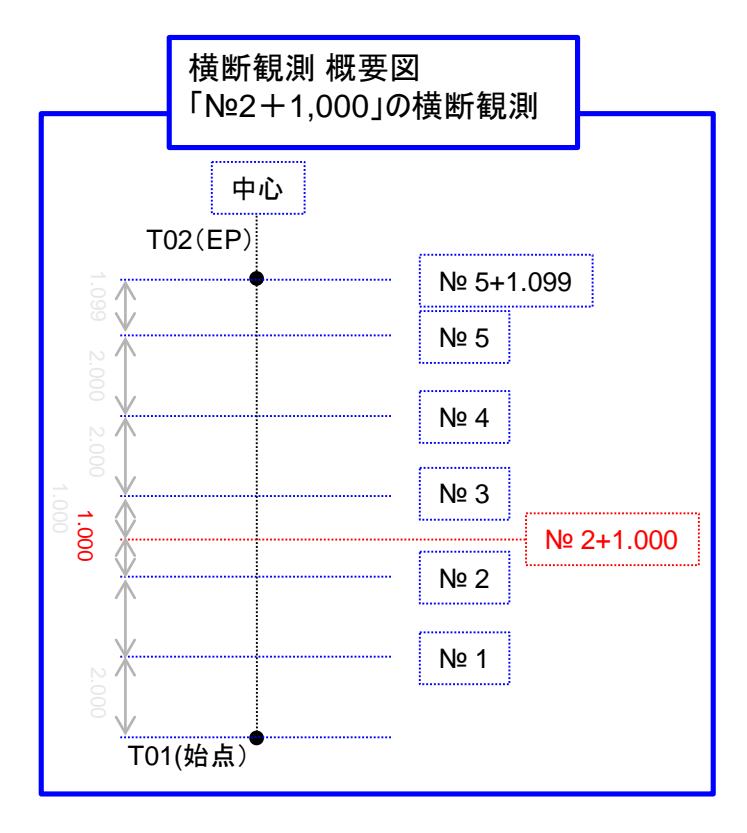

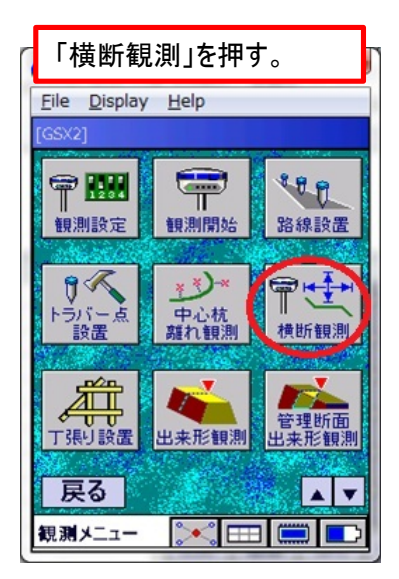

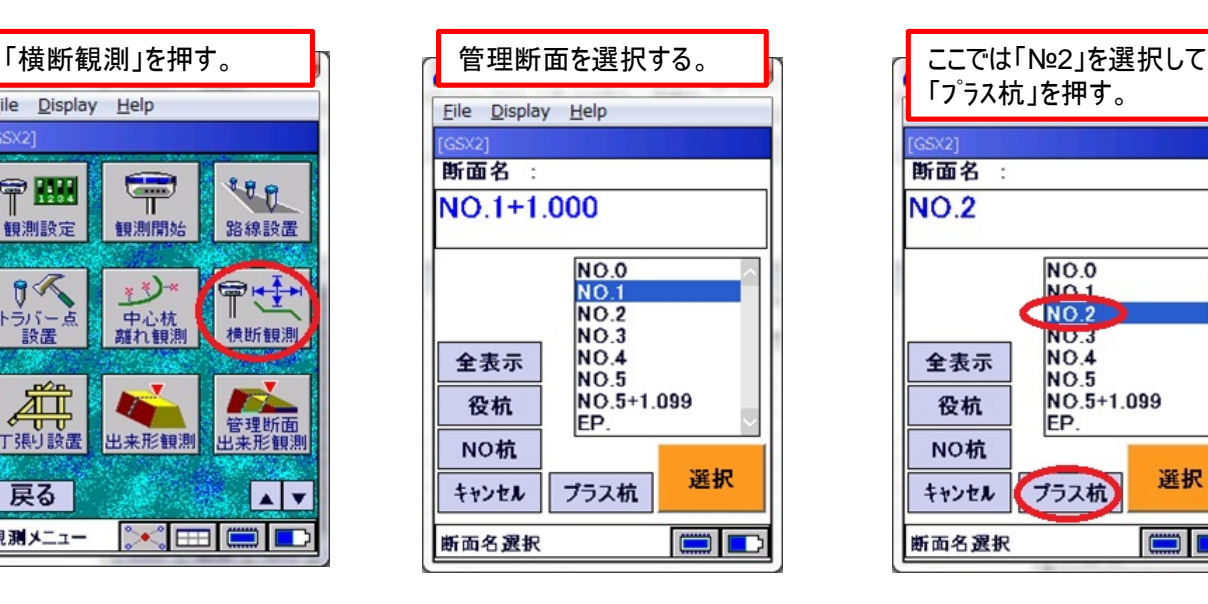

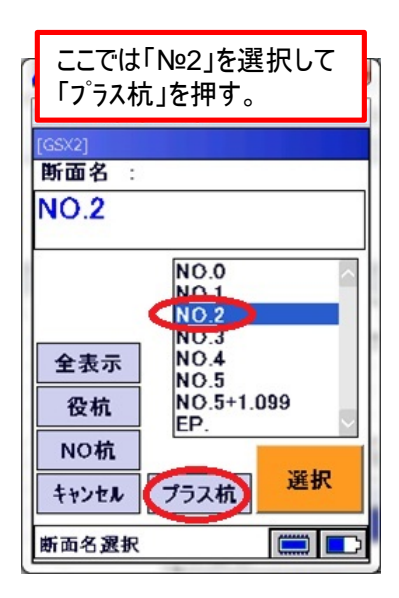

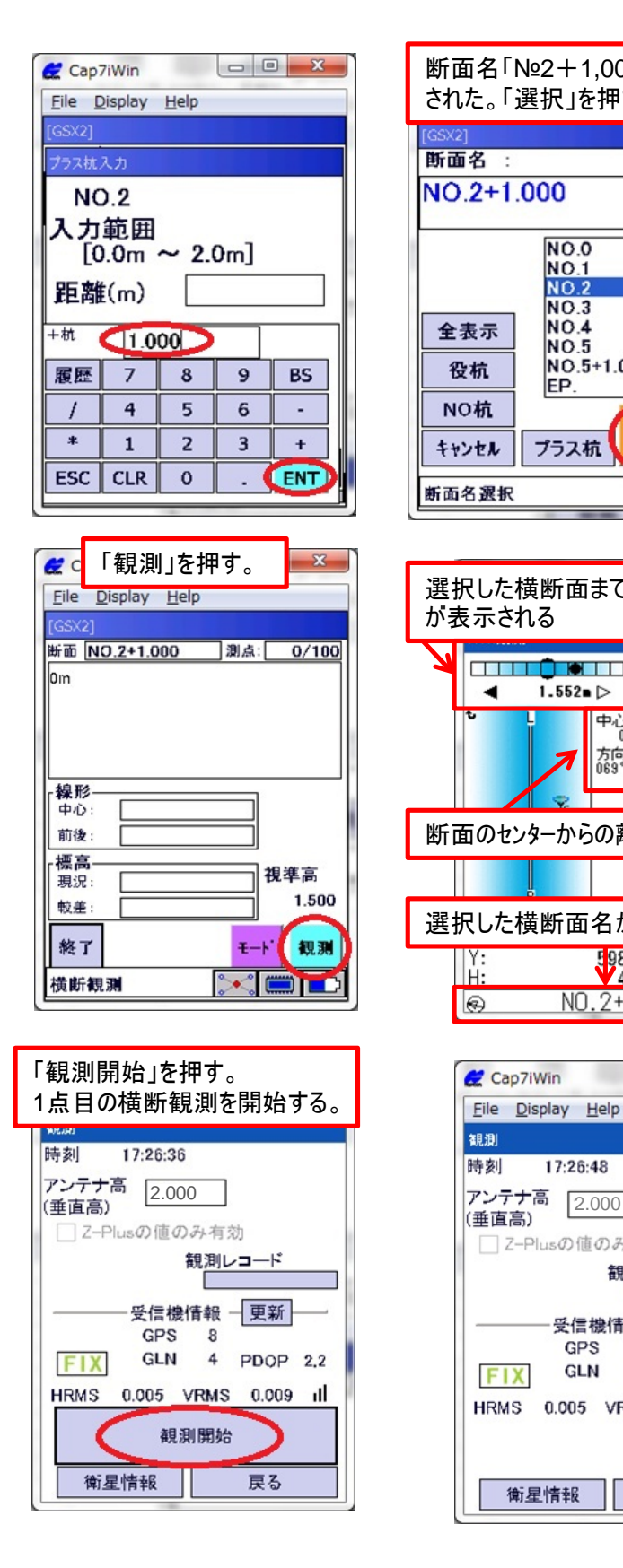

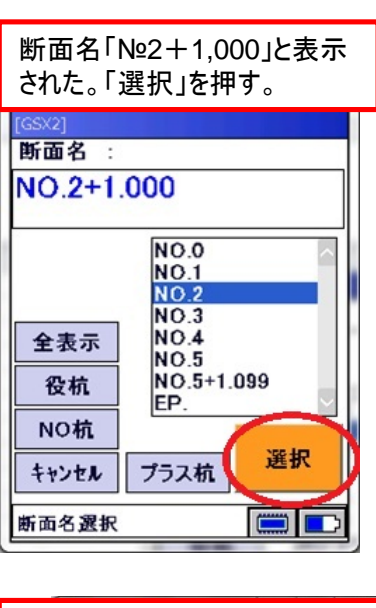

横断観測

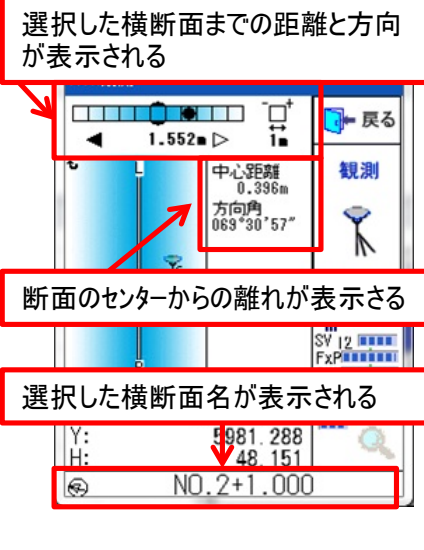

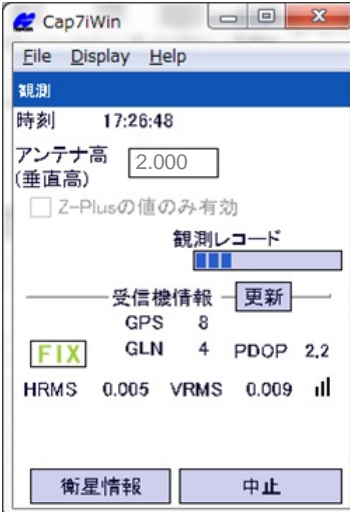

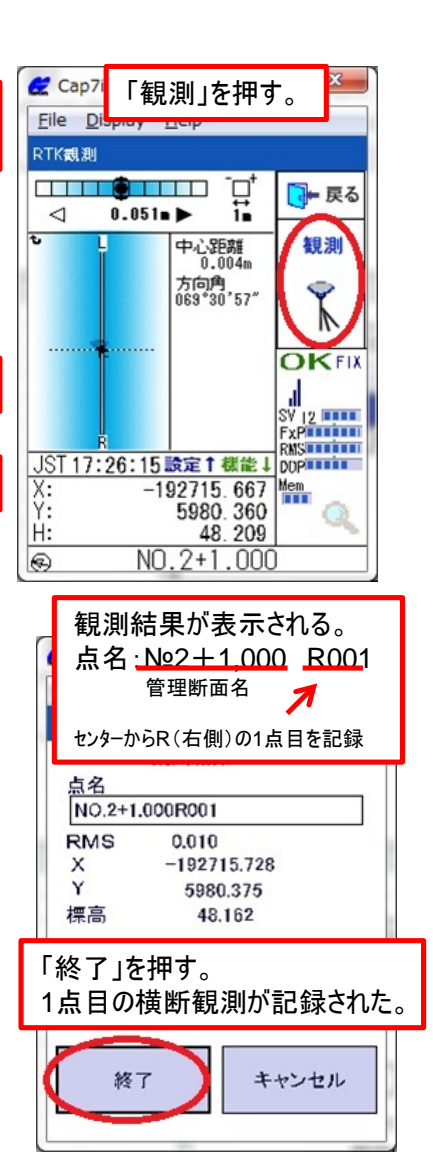

## 横断観測

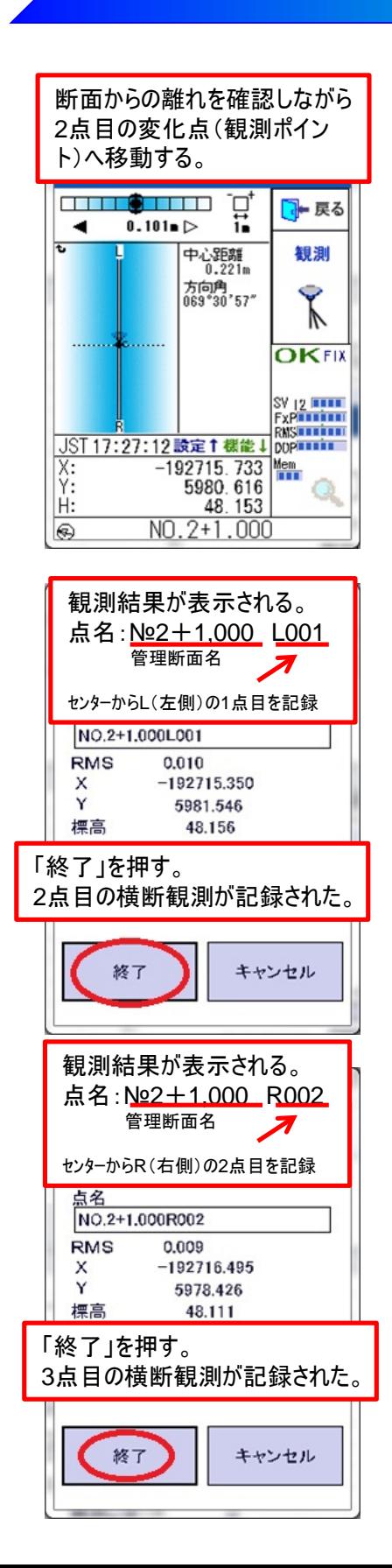

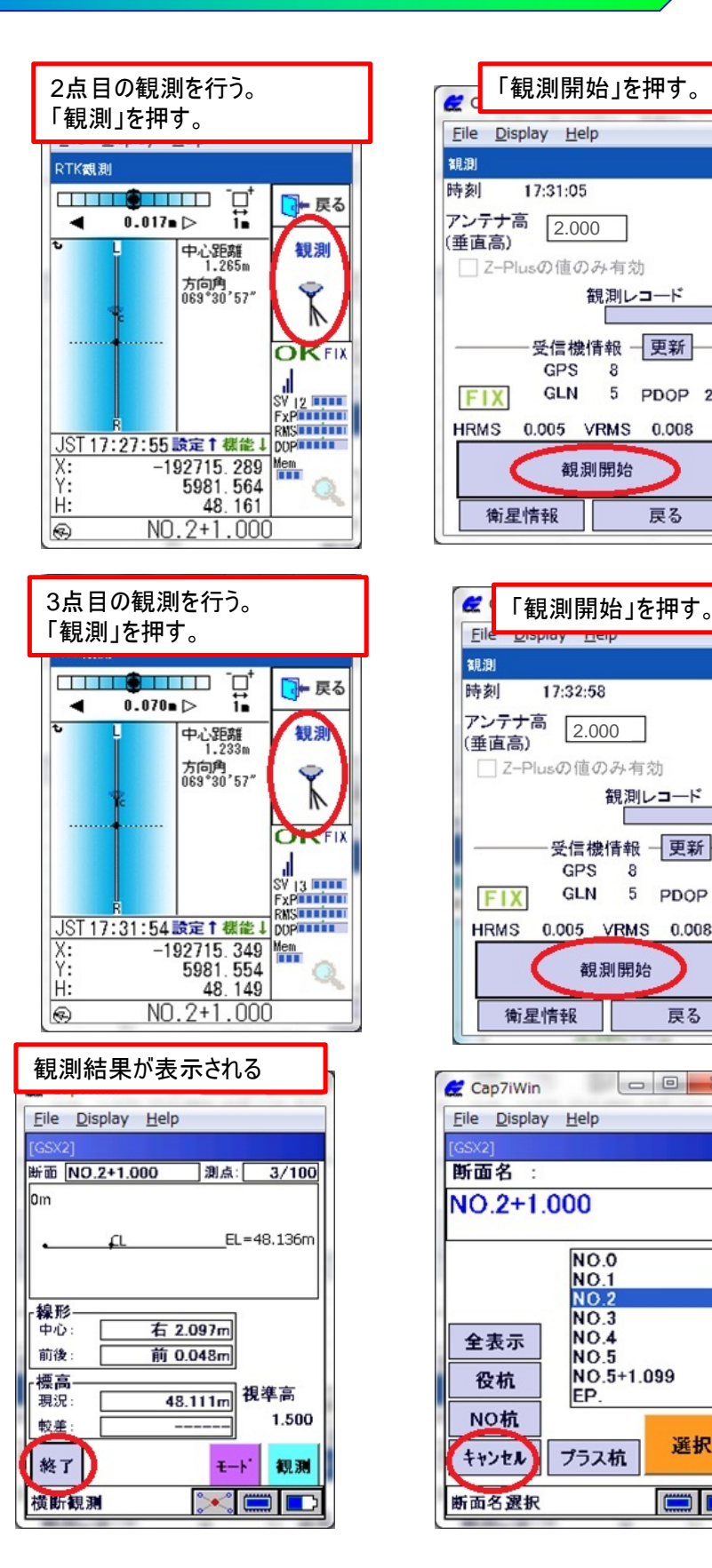

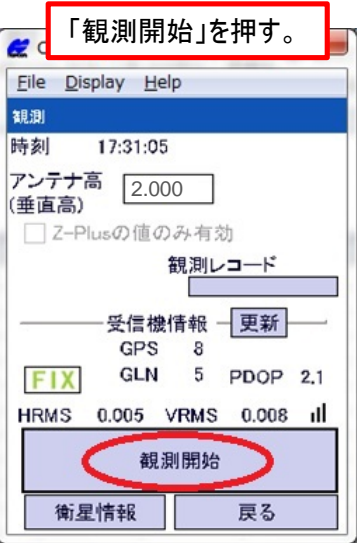

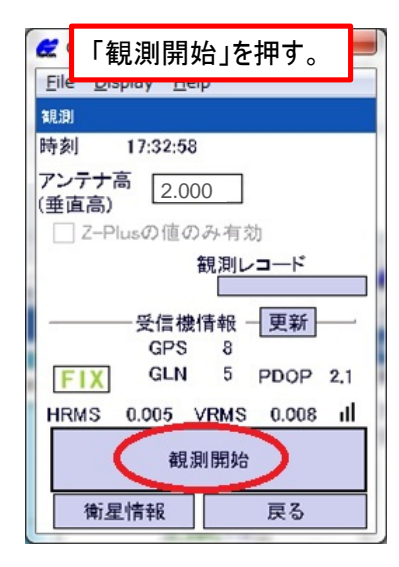

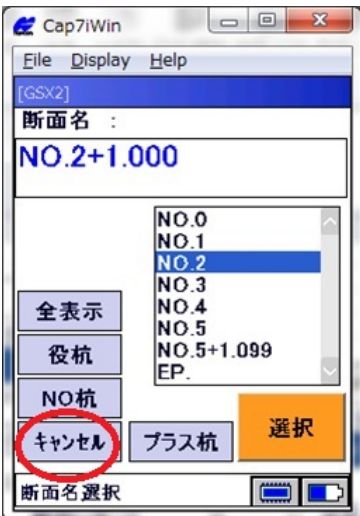

## データ出力

○横断観測データ

\*横断観測の記録データは2種類のフォーマットで出力が可能。

その1)CSV出力(1行名は追記) インスタンのエンスタングの2)横断SIMA出力

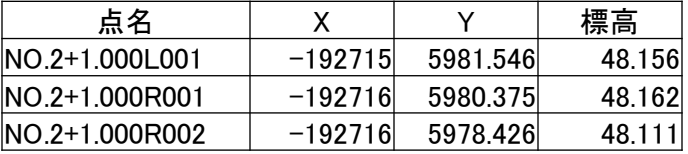

G00,02,GSX2, I00,,GSX2, I01,NO.2+1.000,5.0000,48.1620,48.1620, I02,,-1.2260,48.1560, I02,,0.0030,48.1620, I02,,2.0970,48.1110, I99,

#### ○中心杭離れ観測データ

CSV出力(1.3行目は追記)

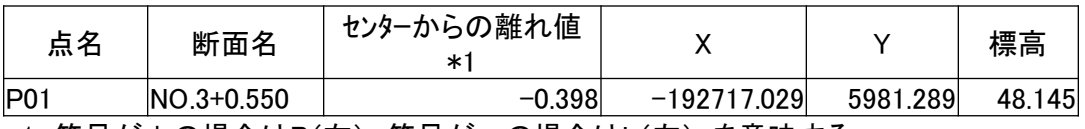

\*1 符号が+の場合はR(右)、符号が-の場合はL(左) を意味する。

## 終了処理

観測を終了する際には、固定局と移動局の終了作業を行う。

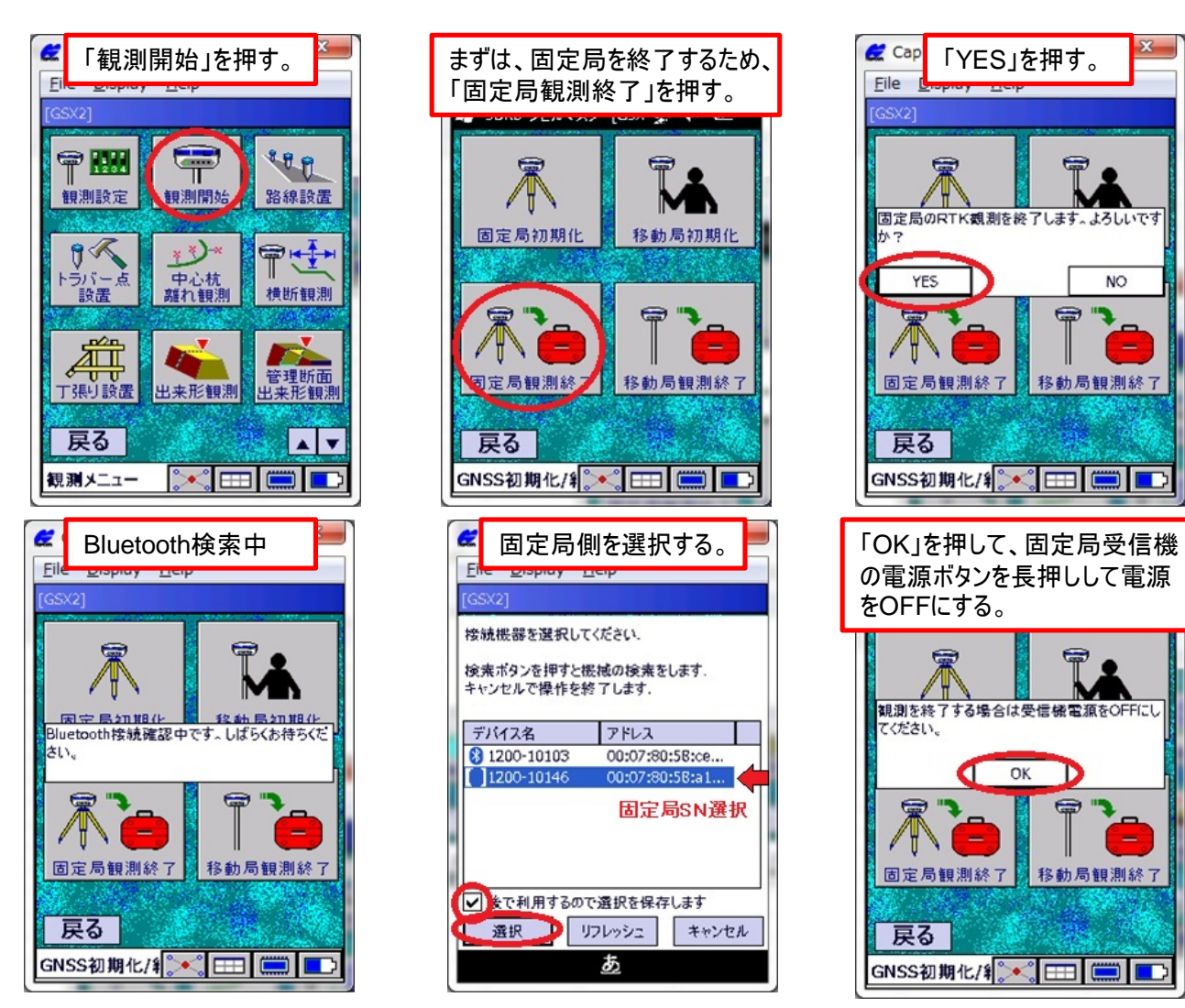

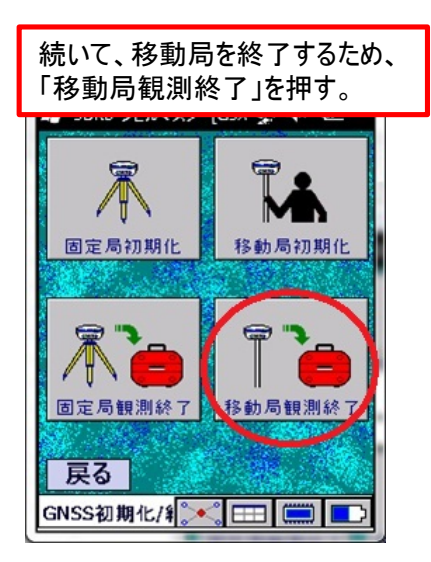

![](_page_27_Picture_5.jpeg)

![](_page_28_Picture_1.jpeg)

![](_page_28_Picture_2.jpeg)

![](_page_28_Picture_3.jpeg)

![](_page_28_Picture_4.jpeg)

![](_page_28_Picture_5.jpeg)

![](_page_28_Picture_6.jpeg)

の電源ボタンを長押しして電源

をOFFにする。

 $\oplus$ 

![](_page_28_Picture_7.jpeg)

![](_page_28_Picture_8.jpeg)

![](_page_28_Picture_9.jpeg)

![](_page_29_Picture_0.jpeg)

#### Memo